# **3G2080(R)**

**Comunicador de alarma inalámbrico vía celular**

**- Internacional**

# **TL2803G(R)**

**Comunicador de alarma vía Internet/HSPA y doble trayecto de celular - Internacional**

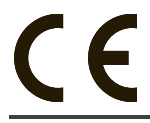

**GUÍA DE INSTALACIÓN V4.0**

Para manual de instalación visite www.dsc.com

**Advertencia:** Este manual contiene información sobre las limitaciones con respecto al uso y función del producto, así como información sobre las limitaciones relacionadas con la responsabilidad civil del fabricante.

## **TABLA DE CONTENIDOS**

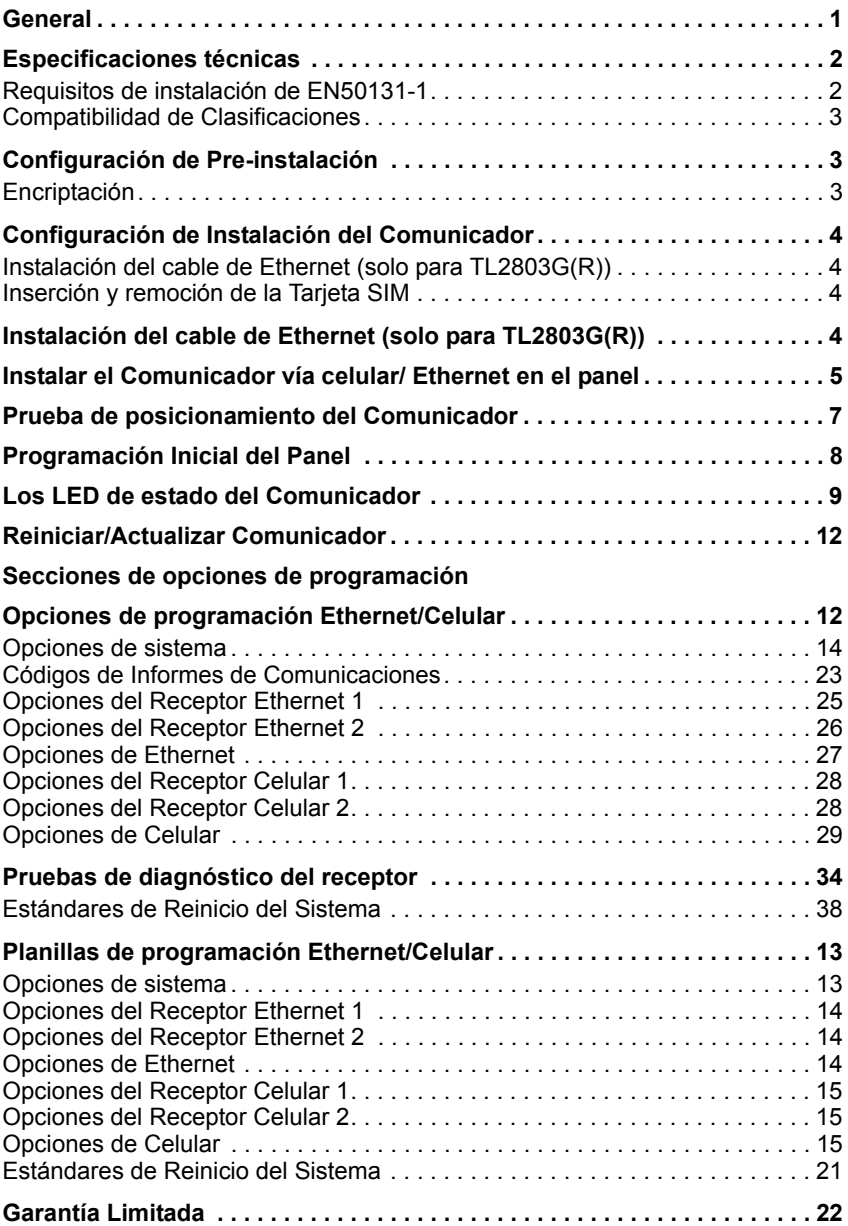

#### **ADVERTENCIA - POR FAVOR LEA CUIDADOSAMENTE**

#### *Nota para los Instaladores*

Esta advertencia contiene información vital. Para el único individuo en contacto con el sistema del usuario, es su responsabilidad tratar a cada artículo en esta advertencia para la atención a los usuarios de este sistema. *Averías del Sistema*

El sistema ha sido cuidadosamente diseñado para ser tan efectivo como sea posible. Hay circunstancias, sin embargo, incluyendo incendio, robo u otro tipo de emergencias donde no podrá proveer protección. Cualquier sistema de alarma o cualquier tipo puede ser comprometido deliberadamente o puede fallar al operar como se espera por una cantidad de razones. Algunas pero no todas pueden ser:

#### **Instalación Inadecuada**

Un sistema de seguridad debe ser instalado correctamente en orden para proporcionar una adecuada protección. Cada instalación debe ser evaluada por un profesional de seguridad, para asegurar que todos los puntos y las áreas de acceso están cubiertas. Cerraduras y enganches en ventanas y puertas deben estar seguras y operar como está diseñado. Ventanas, puertas, paredes, cielo rasos y otros materiales del local deben poseer suficiente fuerza y construcción para proporcionar el nivel de protección esperado. Una reevaluación se debe realizar durante y después de cualquier actividad de construcción. Una evaluación por el departamento de policía o bomberos es muy recomendable si este servicio está disponible.

#### **Conocimiento Criminal**

Este sistema contiene características de seguridad las cuales fueron conocidas para ser efectivas en el momento de la fabricación. Es posible que personas con intenciones criminales desarrollen técnicas las cuales reducen la efectividad de estas características. Es muy importante que el sistema de seguridad se revise periódicamente, para asegurar que sus características permanezcan efectivas y que sean actualizadas o reemplazadas si se ha encontrado que no proporcionan la protección esperada.

#### **Acceso por Intrusos**

Los intrusos pueden entrar a través de un punto de acceso no protegido, burlar un dispositivo de sensor, evadir detección moviéndose a través de un área de cubrimiento insuficiente, desconectar un dispositivo de advertencia, o interferir o evitar la operación correcta del sistema.

#### **Fallo de Energía**

Las unidades de control, los detectores de intrusión, detectores de humo y muchos otros dispositivos de seguridad requieren un suministro de energía adecuada para una correcta operación. Si un dispositivo opera por baterías, es posible que las baterías fallen. Aún si las baterías no han fallado, estas deben ser cargadas, en buena condición e instaladas correctamente. Si un dispositivo opera por corriente CA, cualquier interrupción, aún lenta, hará que el dispositivo no funcione mientras no tiene energía. Las interrupciones de energía de cualquier duración son a menudo acompañadas por fluctuaciones en el voltaje lo cual puede dañar equipos electrónicos tales como sistemas de seguridad. Después de que ocurre una interrupción de energía, inmediatamente conduzca una prueba completa del sistema para asegurarse que el sistema esté funcionando como es debido.

#### **Fallo en Baterías Reemplazables**

Los transmisores inalámbricos de este sistema han sido diseñados para proporcionar años de duración de la batería bajo condiciones normales. La esperada vida de duración de la batería, es una función de el ambiente, el uso y el tipo del dispositivo. Las condiciones ambientales tales como la exagerada humedad, altas o bajas temperaturas, o cantidades de oscilaciones de temperaturas pueden reducir la duración de la batería. Mientras que cada dispositivo de transmisión tenga un monitor de batería bajo el cual identifica cuando la batería necesita ser reemplazada, este monitor puede fallar al operar como es debido. Pruebas y mantenimiento regulares manten-drán el sistema en buenas condiciones de funcionamiento.

#### **Compromiso de los Dispositivos de Frecuencia de Radio (Inalámbricos)**

Las señales no podrán alcanzar el receptor bajo todas las circunstancias las cuales incluyen objetos metálicos colocados en o cerca del camino del radio o interferencia deliberada y otra interferencia de señal de radio inadvertida.

#### **Usuarios del Sistema**

Un usuario no podrá operar un interruptor de pánico o emergencias posiblemente debido a una inhabilidad física permanente o temporal, incapaz de alcanzar el dispositivo a tiempo, o no está familiarizado con la correcta operación. Es muy importante que todos los usuarios del sistema sean entrenados en la correcta operación del sistema de alarma y que ellos sepan como responder cuando el sistema indica una alarma.

#### **Detectores de Humo**

Los detectores de humo, que son una parte del sistema, pueden no alertar correctamente a los ocupantes de un incendio por un número de razones, algunas son las siguientes. Los detectores de humo pueden haber sido instalados o ubicados incorrectamente. El humo no puede ser capaz de alcanzar los detectores de humo, como cuando el fuego es en la chimenea, paredes o techos, o en el otro lado de las puertas cerradas. Los detectores de humo no pueden detectar humo de incendios en otros niveles de la residencia o edificio.

Cada incendio es diferente en la cantidad de humo producida y la velocidad del incendio. Los detectores de humo no pueden detectar igualmente bien todos los tipos de incendio. Los detectores de humo no pueden proporcionar una advertencia rápidamente de incendios causados por descuido o falta de seguridad como el fumar en cama, explosiones violentas, escape de gas, el incorrecto almacenamiento de materiales de combustión, circuitos eléctricos sobrecargados, el juego con fósforos por parte de los niños o un incendio provocado.

Aún si el detector de humo funciona como está diseñado, pueden haber circunstancias donde hay insuficiente tiempo de advertencia para permitir a los ocupantes escapar a tiempo para evitar heridas o muerte.

#### **Detectores de Movimiento**

Los detectores de movimiento solamente pueden detectar movimiento dentro de las áreas designadas como se muestra en las respectivas instrucciones de instalación. Los detectores de movimiento no pueden discriminar entre intrusos y los que habitan el local o residencia. Los detectores de movimiento no proporcionan un área de protección volumétrica. Estos poseen múltiples rayos de detección y el movimiento solamente puede ser detectado en áreas no obstruidas que están cubiertas por estos rayos. Ellos no pueden detectar movimiento que ocurre detrás de las paredes, cielo rasos, pisos, puertas cerradas, separaciones de vidrio, puertas o ventanas de vidrio. Cualquier clase de sabotaje ya sea intencional o sin intención tales como encubrimiento, pintando o regando cualquier tipo de material en los lentes, espejos, ventanas o cualquier otra parte del sistema de detección perjudicará su correcta operación.

Los detectores de movimiento pasivos infrarrojos operan detectando cambios en la temperatura. Sin embargo su efectividad puede ser reducida cuando la temperatura del ambiente aumenta o disminuye de la temperatura del cuerpo o si hay orígenes intencionales o sin intención de calor en o cerca del área de detección. Algunos de los orígenes de calor pueden ser calentadores, radiadores, estufas, asadores, chimeneas, luz solar, ventiladores de vapor, alumbrado y así sucesivamente.

#### **Dispositivos de Advertencia**

Los dispositivos de advertencia, tales como sirenas, campanas, bocina, o estroboscópicos no podrán alertar o despertar a alguien durmiendo si hay una puerta o pared intermedio. Si los dispositivos de advertencia están localizados en un nivel diferente de la residencia o premisas, por lo tanto es menos posible que los ocupantes puedan ser advertidos o despertados. Los dispositivos de advertencia audible pueden ser interferidos por otros orígenes de ruidos como equipos de sonido, radios, televisión, acondicionadores de aire u otros electrodomésticos, o el tráfico. Los dispositivos de advertencia audible, inclusive de ruido fuerte, pueden no ser escuchados por personas con problemas del oído.

#### **Líneas Telefónicas**

Si las líneas telefónicas son usadas para transmitir alarmas, ellas puedan estar fuera de servicio u ocupadas por cierto tiempo. También un intruso puede cortar la línea o sabotear su operación por medios más sofisticados lo cual sería de muy difícil la detección.

#### **Tiempo Insuficiente**

Pueden existir circunstancias cuando el sistema funcione como está diseñado, y aún los ocupantes no serán protegidos de emergencias debido a su inhabilidad de responder a las advertencias en cuestión de tiempo. Si el sistema es supervisado, la respuesta puede no ocurrir a tiempo para proteger a los ocupantes o sus pertenencias.

#### **Fallo de un Componente**

A pesar que todos los esfuerzos que se han realizado para hacer que el sistema sea lo más confiable, el sistema puede fallar en su función como se ha diseñado debido a la falla de un componente.

#### **Prueba Incorrecta**

La mayoría de los problemas que evitan que un sistema de alarma falle en operar como es debido puede ser encontrada por medio de pruebas y mantenimiento regular. Todo el sistema debe ser probado semanalmente e inmediatamente después de una intrusión, un intento de intrusión, incendio, tormenta, terremoto, accidente o cualquier clase de actividad de construcción dentro o fuera de la premisa. La prueba debe incluir todos los dispositi-vos de sensor, teclados, consolas, dispositivos para indicar alarmas y otros dispositivos operacionales que sean parte del sistema.

#### **Seguridad y Seguro**

A pesar de sus capacidades, un sistema de alarma no es un sustituto de un seguro de propiedad o vida. Un sistema de alarma tampoco es un substituto para los dueños de la propiedad, inquilinos, u otros ocupantes para actuar prudentemente a prevenir o minimizar los efectos dañinos de una situación de emergencia.

## **GENERAL**

## **IMPORTANTE**

Este manual de instalación deberá utilizarse junto con el panel de control. Todas las instrucciones de seguridad especificadas en este manual deberán cumplirse. El panel de control es referido como el "panel" a través de este documento.

El comunicador celular/Ethernet es una unidad fija, montada en la pared, ubicada dentro del panel, y deberá instalarse en la ubicación especificada en estas instrucciones.El alojamiento del equipo debe estar completamente ensamblado y cerrado, con todos los tornillos/lengüetas necesarios, y asegurado a una pared antes de su operación. El cableado interno debe ser trazado a fin de prevenir:

- Tensión excesiva sobre el cable y sobre las conexiones de terminales,
- Interferencia entre el cableado de energía limitada y de energía no limitada,
- Holgura de la conexiones de terminales, o
- Daño al aislamiento del conductor.

#### **ADVERTENCIA: Nunca instale este equipo durante una tormenta eléctrica. Información sobre seguridad**

El Instalador deberá instruir al usuario del sistema sobre cada uno de los siguientes ítems:

- No intente reparar este producto. La apertura o remoción de las tapas puede exponer al usuario a tensiones peligrosas o a otros riesgos.
- Cualquier reparación deberá ser realizada solamente por técnicos de servicio.
- Utilice solamente accesorios autorizados con este equipo.
- No permanezca en las cercanías del equipo durante la operación del dispositivo.
- No toque la antena externa.

## **Información sobre el modelo**

Este manual cubre el modelo siguiente del comunicador de alarma: **TL2803GR, TL2803G, 3G2080R, 3G2080 (850/1900MHz), TL2803GR-EU, TL2803G-EU, 3G2080R-EU, 3G2080- EU (900/2100MHz), TL2803G-AU, 3G2080-AU, TL2803GR-AU y 3G2080R-AU (850/ 2100MHz)**. Las referencias a los modelos **TL2803G(R)** y **3G2080(R)** en este manual se aplican a todos los modelos especificados a menos que se indique de otra manera. Los modelos que terminan en "R" incluyen una interfaz incorporada RS-422 para conectarse con aplicaciones locales de terceros.

**3G2080(R):** Es un comunicador de Alarma Celular HSPA(3G) que envía comunicaciones de alarma a receptores de estación central del Sur-Gard System I, II, III (SG-DRL3IP), IV (SG-DRL4IP) y V vía una red celular digital  $HSPA(3G)/GPR\dot{S}$ .

**TL2803G(R):** Es un comunicador de Alarma HSPA(3G) de camino doble que envía comunicaciones de alarma a receptores de estación central del Sur-Gard System I, II, III, IV y V vía de Ethernet/Internet o una red celular digital HSPA(3G)/GPRS.

El comunicador de camino doble puede ser utilizado como un comunicador primario o de backup. El comunicador soporta la transmisión por Protocolo de Internet (IP) de eventos del panel y del comunicador sobre Ethernet/Internet y/o HSPA/GPRS.

El desempeño del celular del comunicador **3G2080(R)** o **TL2803G(R)** depende en gran medida de la cobertura de la red HSPA (3G)/GPRS en el área local. La unidad no se debe montar en la ubicación final sin realizar primero la prueba de colocación del comunicador que se indica más adelante a fin de determinar la mejor ubicación para la recepción de radio (como mínimo un LED verde encendido). Los kits de antena opcionales están disponibles de DSC en: **http:// www.dsc.com**.

**NOTA:** Antes de la instalación del comunicador 3G2080(R) o TL2803G(R), confirme con su proveedor de servicio local que la red HSPA(3G)/GPRS esté disponible y activa en el área en la que el comunicador será instalado y que la intensidad de la señal de radio (CSQ) sea adecuada.

#### **Paneles compatibles**

Los siguientes comunicadores son compatibles con los paneles HS2016, HS2032, HS2064 y HS2128:

- **3G2080(R)** (HSPA(3G)/GPRS solamente)
- **TL2803G(R)** (Ethernet/Internet + camino doble HSPA(3G)/GPRS)

## **Características**

- Encriptación de 128-bit AES vía celular y Ethernet/Internet (certificado número 2032 de validación de NIST).
- Comunicación de alarma de respaldo o principal vía celular.
- Cambia automáticamente a 2G (EDGE/GPRS) si el servicio HSPA(3G) no está disponible.
- Ethernet LAN/WAN 10/100 BASE-T (solamente TL2803G(R)).
- Comunicación de alarma completamente redundante vía Ethernet/Internet y doble trayecto de celular (solamente con TL2803G(R)).
- Transmisión periódica de prueba individual vía Ethernet y/o celular.
- Enrutamiento de llamada integrada.
- Verificación de video.
- Video a pedido.
- Verificación de audio.
- Capacidad de actualización remota del firmware del comunicador y del firmware del panel vía Ethernet y/o celular.
- Apoyo de carga/descarga remota del panel vía celular y Ethernet/Internet.
- Conexión PC-LINK.
- Etiquetas programables.
- Formatos SIA y CID (Identificador de contacto) soportados.
- Pantalla LED de intensidad de señal y de problemas.
- Señales de monitoreo de supervisión enviadas vía celular y Ethernet/Internet.

## **Especificaciones técnicas**

El **TL2803G(R)** también es apto para usar con una unidad de control compatible certificada para transmisión de seguridad de línea doble cuando se utiliza en conjunto con un DACT o con un transmisor de Red de Datos Pública Conmutada (PSDN), en donde la PSDN proporciona la seguridad de línea y es la línea primaria. En este modo, se requiere enviar señales de alarma en forma simultánea sobre ambos medios de comunicación.

## <span id="page-5-0"></span>**Requisitos de instalación de EN50131-1**

Para instalaciones de acuerdo con EN50131-1, se establecerán las siguientes opciones según lo descrito. Señal de monitoreo de supervisión (requerida para ATS4 y ATS5):

- **[851][004]** establecer en 0087h (señal de monitoreo de 135 seg.).
- **NOTA:** El receptor compatible en la ubicación ARC tendrá una ventana de supervisión programada para 1800 seg. (ATS4) o 180 seg. (ATS 5).
- **[851][005]** opciones 1, 2 y 3 serán habilitadas.
- **[851][005]** opción 8 será habilitada.

Transmisión de prueba (requerida para ATS3):

- **[851]** Opciones de prueba del sistema [026]-[029] será habilitada (FF) para las rutas de comunicación disponibles.
- **[851][124 -125]** serán programadas con la hora del día para la transmisión de prueba y 1440 minutos (24 h) para el ciclo de la transmisión de prueba.

Configuración de rutas de comunicación (todas las clases ATS)

- **[300][001]** seleccione la opción 02 para enrutamiento automático (esto permitirá la transmisión de los eventos a través de todas las rutas de comunicación disponibles en el sistema).
- **[380]** habilite la opción 5 (SÍ) para transmisión paralela a través de todas las rutas de comunicación disponibles (si se desea la configuración redundante).
- **[382]** habilite la opción 5 (SÍ) para activar un comunicador alterno.
- **[384]** habilite la configuración de reserva deseada (receptor 2 reserva para el receptor 1 o receptor 3 reserva para el receptor 1).

## <span id="page-6-0"></span>**Compatibilidad de Clasificaciones**

**Tabla 1: Valores de comunicador**

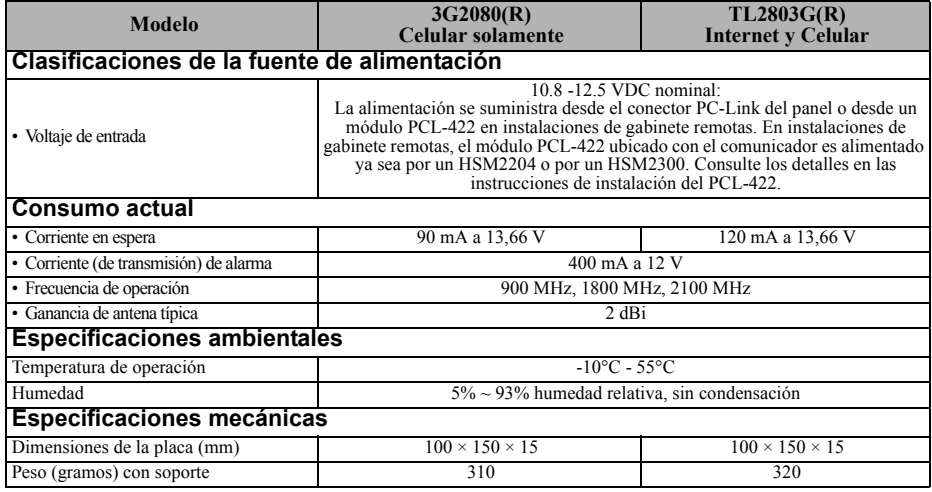

#### **Tabla 2: Receptores y paneles compatibles**

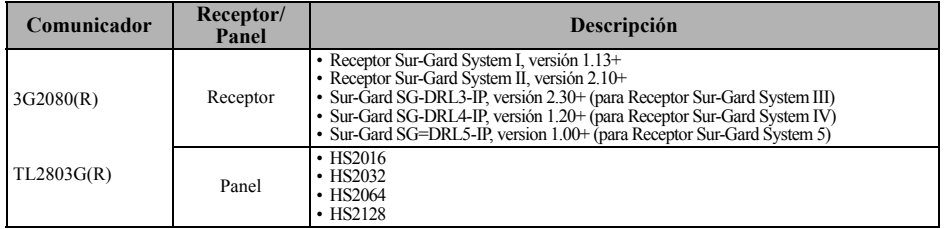

**NOTA:** Ingrese [\*][8][Código de Instalador][900] en el teclado numérico para ver el número de Versión del Panel.

## <span id="page-7-0"></span>**CONFIGURACIÓN DE INSTALACIÓN DEL COMUNICADOR**

Este comunicador vía Internet/HSPA(3G) solo deberá ser instalado por personal de servicio técnico (la persona de servicio se define como la persona que tiene el entrenamiento técnico y la experiencia apropiados necesarios para comprender los peligros a los cuales esa persona puede estar expuesta al realizar una tarea y que también puede tomar medidas para reducir al mínimo los riesgos para esa persona o para otras). El Comunicador deberá ser instalado y utilizado dentro de un entorno con contaminación de grado 2, como máximo, sobretensiones categoría II, solamente en lugares no peligrosos y en interiores. Este manual deberá utilizarse con el manual de instalación del panel que está conectado con el comunicador vía celular/Ethernet. Todas las instrucciones especificadas en el manual del panel deben cumplirse.

Todas las reglas locales impuestas por los códigos eléctricos locales deben cumplirse y respetarse durante la instalación.

## **INSTALAR EL COMUNICADOR VÍA CELULAR/ ETHERNET EN EL PANEL**

## **Instalación del comunicador con los paneles HS2016, HS2032, HS2064 y HS2128**

- **NOTA:** Antes de instalar el comunicador o de insertar/remover la tarjeta SIM, asegúrese de que la energía del sistema esté APAGADA y de que la línea telefónica esté desconectada.
- 1. Para conectar el soporte de montaje proporcionado, realice lo siguiente: (Ver **[Figura 1](#page-8-0)**).
	- a. Remueva los 4 tornillos aisladores de plástico blanco del bolso proporcionado con el kit del comunicador.
	- b. Inserte 4 tornillos aisladores a través de la parte trasera del soporte de montaje, dentro de los orificios en cada esquina. (La lengüeta de montaje de la antena debe estar orientada en dirección opuesta a usted).
	- c. Coloque el soporte sobre una superficie plana y sólida. Sostenga el componente del comunicador hacia arriba y

<span id="page-8-0"></span>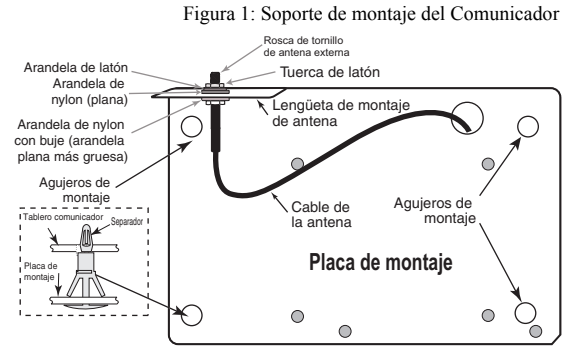

oriente los 4 orificios en el comunicador con los 4 tornillos aisladores que sobresalen del soporte. Presione el comunicador firmemente y en forma pareja sobre todos los tornillos aisladores hasta que esté sujeto con firmeza al soporte de montaje.

- d. Remueva la tapa frontal del panel.
- e. Remueva y deseche el orificio ciego ubicado en la parte superior derecha del panel. (Este orificio se utilizará para conectar la antena de radio proporcionada).
- f. Conecte el cable de antena de 12,7 cm (5") proporcionado a la radio, pasando el conector a través del orificio en la parte trasera del soporte de montaje a la placa del comunicador. Empuje el conector de la antena firmemente en la toma del radio celular. (Ver **Figura 3**).
- 2. Instale el Comunicador en el panel:
	- a. Conecte un extremo del cable PC-LINK al cabezal del PC-LINK del panel sobre el panel (el cable rojo va en el Pin 1 del cabezal del PC-LINK del **panel**).
	- b. Inserte el comunicador montado en el panel.
- **NOTA:** Asegúrese de que el punto de conexión roscada de la antena sea visible por medio del orificio ciego en la parte superior derecha del panel.
	- c. Coloque la arandela de nylon con casquillo (arandela plana gruesa) dentro de la sección roscada del cable de la antena. Inserte la sección roscada a través del orificio de la perilla de montaje de la antena en la parte superior derecha del panel.
	- d. Coloque la segunda arandela de nylon (plana), seguida de la arandela de cobre y la tuerca de cobre, sobre la sección roscada del cable, **fuera** del panel. Apriete el conjunto a mano solamente (solo con presión manual - no apriete demasiado el conjunto de la antena).
	- e. Ubique el orificio para tornillos en la pared lateral derecha del panel. Ver **Figura 2** (tornillo). Alinee el comunicador conectado con la pared lateral derecha del panel y, utilizando el tornillo proporcionado, fije el soporte de montaje al panel.
	- f. Conecte el otro extremo del cable PC-LINK al comunicador (el cable negro va en el Pin 1 del **comunicador).**

2064/2128

g. Ejerciendo una leve presión (sólo en forma manual), conecte la antena de látigo cuatribanda blanca proporcionada al punto de conexión roscada de antena en la parte superior del panel.

**¡ADVERTENCIA! - Los módulos 3G2080(R)/ TL2803G(R) tienen energía limitada. No tienda ningún cable por encima de la placa de circuitos. Mantenga 25,4 mm. (1"), como mínimo, de separación entre la placa de circuitos y el cableado. Debe mantenerse, al menos, 7 mm (1/4") de separación en todos los puntos entre el cableado con energía no limitada y el cableado con energía limitada.**

- 3. Para conectar el comunicador al panel eléctricamente, siga los siguientes pasos (Ver **Figura 3**).
	- a. Desconecte las conexiones de energía CA y de baterías del panel y desconecte la línea telefónica.
	- b. Confirme que la tarjeta SIM esté insertada en el soporte y bloqueada.

Figura 3: Diagrama de cableado del Comunicador

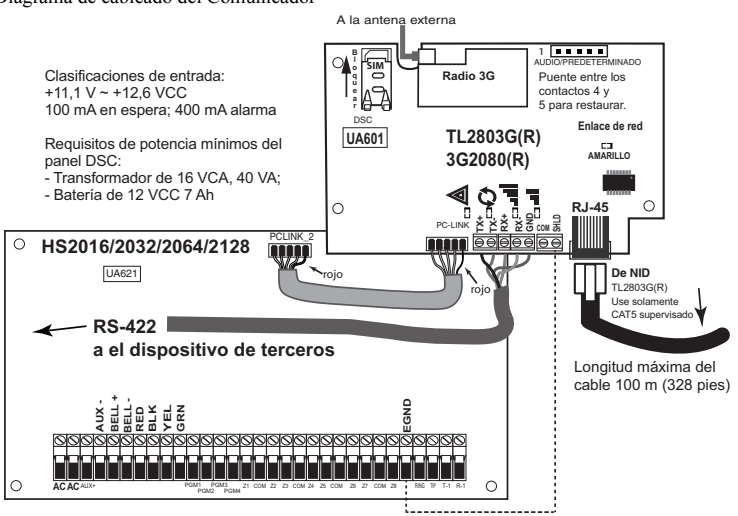

- 4. Instale el Cable de Red (solamente TL2803G(R)). Tienda el cable CAT 5 Ethernet por medio de la parte trasera del panel y conéctelo en la base RJ45 del Comunicador.
- **NOTA:** Antes de abandonar las instalaciones, las líneas de comunicación Ethernet deben conectarse primero con un NID aprobado (aceptable por las autoridades locales). Todo el cableado será realizado de acuerdo con los códigos eléctricos locales.
- 5. Instale las conexiones RS-422 (solamente modelos R). Si usa el comunicador con aplicaciones de otros fabricantes, consulte información de cableado en la siguiente tabla.

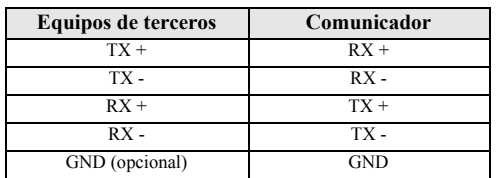

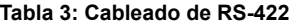

**NOTA:** La conexión GND (puesta a tierra) es opcional. DSC recomienda conectar el cable GND (puesta a tierra) en ambos extremos.

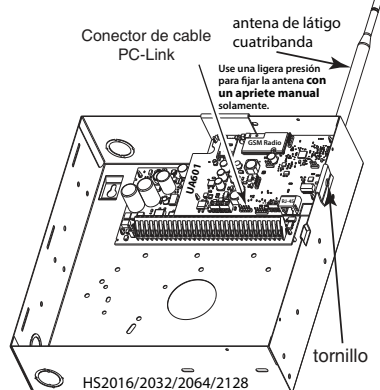

- 6. Siga los siguientes pasos para el encendido inicial del panel con el comunicador instalado:
	- (a) Re-conecte el conector de energía CA, de la línea telefónica y de batería + conector del panel (el comunicador y el panel se encenderán juntos).

(b) Observe que los LED rojo y amarillo del Comunicador estén parpadeando juntos mientras se inician. Los LED rojo y amarillo continuarán parpadeando hasta que el Comunicador se haya comunicado con todos los receptores programados con éxito.

- **NOTA:** Durante la restauración de la radio, los dos LED verdes destellarán en forma alternativa.
- **NOTA:** La inicialización puede tardar varios minutos para terminar. Los LED rojo y amarillo destellarán juntos durante la inicialización. No continúe con el siguiente paso hasta que los LED rojo y amarillo hayan dejado de parpadear. (Si solamente el LED amarillo está parpadeando, hay un problema con el Comunicador, y los LED Verdes no son válidos para la Prueba de Posicionamiento del Comunicador). Corrija el problema que indica el LED amarillo parpadeante antes de continuar. (Ver [Tabla 8](#page-14-0) para asistencia en la solución de problemas).
- 7. Realice la prueba de colocación del comunicador que se indica a continuación.
- <span id="page-10-0"></span>8. Monte el Panel en una ubicación definitiva indicada en la prueba de posicionamiento.

## **PRUEBA DE POSICIONAMIENTO DEL COMUNICADOR**

## **Solamente 3G2080(R) y TL2803G(R)**

Para confirmar que la localización de la antena celular es adecuada para la operación de radio, realice la prueba de colocación como sigue:

- **NOTA:** Puede necesitarse reubicar el Panel o instalar una antena de extensión opcional durante este procedimiento, si la intensidad de la señal de radio es demasiado baja.
- 1. Confirme que el LED amarillo en el Comunicador no esté parpadeando. Un LED amarillo parpadeante indica problemas en el Comunicador. Ver [Tabla 8](#page-14-0) para solucionar el problema y corregir su causa antes de continuar con el siguiente paso.
- 2. Observe que la intensidad de la señal de radio en el LED amarillo y los 2 LED verdes en el Comunicador cumpla con el requisito de señal mínima o lo exceda. Nivel mínimo de señal: El LED amarillo debe estar en **Desactivado** y el LED 1 verde **(mas legos del LED amarillo**) debe estar en **Activado**. (es decir, no está parpadeando) para que la ubicación del panel sea aceptable. Ver la tabla para **"Intensidad de señal de radio" en página 10** para interpretar la intensidad de la señal del receptor en los LED.

## **Visualización de potencia de señal celular (solo teclado LCD)**

La potencia de señal de la red celular se puede comprobar la pantalla del LCD del teclado ingresando a la sección de programación del instalador [850]. La pantalla LCD indicará el estado de la activación de la tarjeta SIM seguido por hasta cinco barras de la potencia de señal. Esta visualización se actualizará automáticamente cada tres segundos. Consulte "Intensidad de señal de radio" en página 13 para obtener información sobre la relación entre las barras de potencia de señal, el nivel de CSQ, y el nivel de señal en dBm.

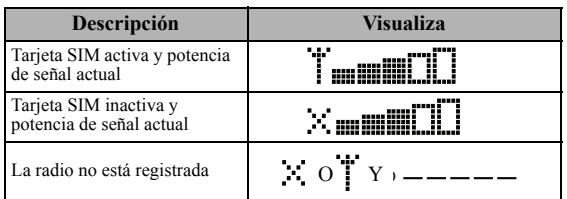

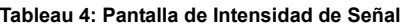

**NOTA:** Si la intensidad de señal requerida es demasiado baja con el panel en su ubicación actual, el panel debe reubicarse o se requiere una antena externa.

Si es necesario, los siguientes kits de antena de extensión del celular están disponibles para el instalador:

- GS-15ANTQ 4,57 m (15') Kit de antena de extensión interna (Apto solamente para montaje interno).
- GS-25ANTQ 7,62 m (25') Kit de antena de extensión (Apto solamente para montaje exterior).
- GS-50ANTQ 15,24 m (50') Kit de antena de extensión (Apto solamente para montaje exterior).

Las instrucciones específicas para la instalación de la antena de extensión están incluidas en este kit. Cumpla con todas las instrucciones de seguridad eléctrica referentes a la instalación de la antena. Todo el cableado del equipo debe cumplir íntegramente con las normas y con las reglas locales.

- 3. Si se requiere, instale la extensión de la antena y realice los siguientes pasos para determinar la mejor ubicación para posicionar la antena:
	- a. Desconecte la antena látigo blanca del panel.
	- b. Conecte un extremo del cable de la extensión de la antena al conector roscado de la antena en el panel; y el otro extremo, a la antena externa.
- 4. Mueva la antena de extensión a diferentes ubicaciones mientras observa los dos LED verdes en el panel.
	- a. Continúe reposicionando la antena de extensión hasta que reciba una intensidad de señal aceptable (como mínimo un LED verde firme en Activado).
- **NOTA:** La intensidad mínima es:  $\blacksquare$  LED 1 verde parpadeando y  $\triangle$  LED amarillo en Desactivado. Si el LED 1 verde está parpadeando, se debe considerar la reubicación.
	- b. Monte el soporte de la antena de extensión proporcionado en la ubicación que proporcione la mejor intensidad de señal.
- 5. Alternadamente, usted puede reposicionar el Panel para mejorar la intensidad de la señal. Desmonte el panel y muévalo a otra ubicación para lograr la intensidad de señal requerida. Si el Panel se reubica para mejorar la intensidad de la señal, móntelo en una nueva ubicación.
- 6. Cuando se determine la ubicación final del Panel/antena, continúe en la sección **Programación Inicial del Panel**.
- **NOTA:** Si la tarjeta SIM no está activada, la prueba de colocación indicará la fuerza de señal de la torre celular más cercana.
- **NOTA:** Entre las visualizaciones de la fuerza de señal, los LED de la fuerza de señal destellarán alternativamente si se utiliza una tarjeta SIM inactiva. El destello indica que el módulo está intentando conectarse a la red celular y solo durará un breve momento.

## **PROGRAMACIÓN INICIAL DEL PANEL**

#### **Programación inicial de HS2016/2032/2064/2128**

Realice los siguientes pasos para asegurarse de que el Comunicador y el Panel funcionen en forma conjunta como está previsto.

Estas Secciones deben programarse en el teclado numérico del panel. Ingrese **[\*][8][Código del Instalador][Número de sección]**. Registre cualquier valor que se modifique de su estándar en las Planillas apropiadas para el Panel o para el Comunicador.

- 1. En la sección **[377] '**Variables de comunicación**',** subsección **[002]** 'Retardos de comunicación' sub-subsección **[1]** 'Retardo de comunicación', programe **060** (segundos).
- 2. En la sección del panel **[382]**, configure la Opción **[5]** en Activado.
- **NOTA:** Si esta opción está en Desactivado, el LED de estado amarillo en el Comunicador indicará "Problema de Supervisión del Panel" (parpadeará 2 veces) y la unidad no puede programarse vía el cable PC-LINK.
- **NOTA:** El número de cuenta en la sección **[851][021]** del comunicador se sincroniza automáticamente con el número de cuenta del sistema del panel en la sección **[310][000] '**Código de cuenta del sistema**'**.

3. En las secciones **[300]** del panel, subsecciones [001] a [004], programe la subsección con 02 a 06.

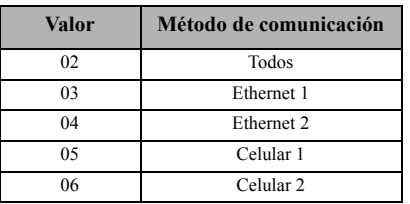

#### **Tabla 5: Cadena de marcado**

**NOTA:** Remítase al manual del Panel para obtener información adicional.

- 4. En la sección del panel **[350] '**Formato de las Comunicaciones**'**, programe el formato de comunicación como se indica a continuación: CID (03) o SIA FSK (04).
- 5. En las secciones **[311] [318]** 'Dirección de llamada de Partición' del panel, programe las opciones de dirección de llamada para el sistema.
- 6. En la sección **[401]** 'Opciones DLS/SA' del panel, fije la opción conmutable **[2]** 'Activación de DLS por usuario' a **Activado** a fin de realizar la sesión DLS del panel a través de celular o Ethernet.
- **NOTA:** Antes de dejar el lugar, el instalador debe verificar todos los caminos de comunicación programados. Ver Sección de Opciones de Programación [851][901] para enviar transmisiones inmediatas de prueba.
- **NOTA:** El envío de transmisiones de prueba a receptores que no están programados generará una problema de FTC.

#### **Los problemas del Comunicador se visualizan en un HS2016/2032/2064/2128**

El problema del Sistema General es el único problema que aparecerá en la pantalla de cristal líquido (LCD) del teclado numérico cuando se encuentre con un Comunicador instalado en un HS2016/2032/2064/2128. Para obtener mayor información acerca del problema en el módulo del Comunicador, remítase a la memoria del evento del panel o pulse [\*][2] para ver cada tipo de problemas.

## **LOS LED DE ESTADO DEL COMUNICADOR**

El Comunicador tiene 4 indicadores LED integrados. Estos incluyen 1 LED amarillo de problema, 1 LED rojo de estado de conexión a la red y  $\overline{2}$  LED verdes de Intensidad de señal. El significado del LED se describe en esta Sección.

#### **LED amarillo de Problema**

Este LED amarillo parpadeará para indicar que hay un problema en la unidad. La cantidad de parpadeos indica el tipo de problema. Ver tabla a continuación para los parpadeos codificados y las condiciones que activarán el LED de Estado de problema.

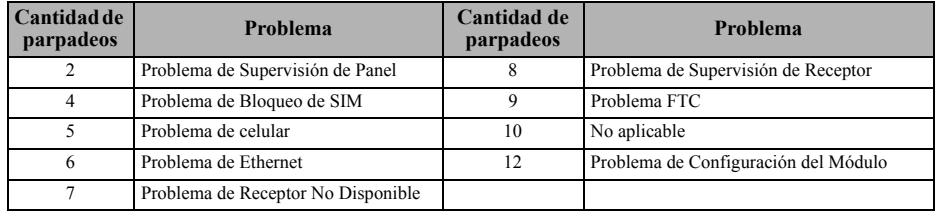

#### **Tabla 6: LED amarillo de estado de problema**

**NOTA:** Sólo se indica el problema con la mayor prioridad (2 parpadeos es el problema de mayor prioridad). Cuando este problema se soluciona, se indicará el siguiente problema más grande, si existe. Esto continuará hasta que se hayan borrado todas las problemas (el LED amarillo no está destellando).

## **LED rojo de Estado de conexión a red TL2603G**

**PARPADEO:** Indica que las comunicaciones están en progreso.

- Una vez rápidamente para la transmisión de salida Ethernet.
- Dos veces rápidamente para indicar ACK (reconocimiento)/NACK (reconocimiento negativo) entrante.

**Desactivado:** Éste es el estado normal del LED rojo de estado de conexión a red. No hay problemas de conexión a la red.

**Activado:** Hay un problema con la conexión a Ethernet o a la red celular. El LED estará en Activado si cualquiera de las siguientes situaciones ocurre:

- El cable Ethernet no está conectado,
- Configuración de DHCP caduca,
- La unidad no puede obtener una dirección IP de la red celular, o
- La conexión celular se ha restaurado.

## **(LED 1 verde) (LED 2 verde) y (LED amarillo) Intensidad de señal**

**NOTA:** Si el LED amarillo está parpadeando, la intensidad de la señal en la siguiente tabla no es válida.

Ver **[Tabla 8](#page-14-0)** para solucionar problemas del LED amarillo parpadeante.

**Tabla 7: Intensidad de señal de radio**

| <b>Intensidad</b><br>de señal | <b>Nivel</b><br>$\bf CSO$ | <b>LED</b><br>amarillo  | Led 2<br>verde          | Led 1<br>verde                 | Nivel de<br>señal dBm | Acción requerida                                                                                                    |
|-------------------------------|---------------------------|-------------------------|-------------------------|--------------------------------|-----------------------|----------------------------------------------------------------------------------------------------|
| La radio no<br>está lista     | N/D                       | N/D                     | Destello<br>alternativo | <b>Destello</b><br>alternativo | N/D                   | Si persiste este estado y el LED<br>amarillo muestra 5 destellos,<br>confirmar que la tarjeta de SIM está<br>activa.                                             |
| Sin señal                     | $\theta$                  | Activado                | Desactivado             | Desactivado                    | $-108,8$              | Verifique todas las conexiones de<br>antena.<br>Confirmar que el servicio celular está<br>activo en el área<br>Reubique el Panel o instale la antena<br>externa. |
| 1 barra                       | $1 - 4$                   | Destellando<br>Ver nota | Desactivado             | Parpadeando                    | $-108 \sim -103$      | Reubique el Panel o instale la antena<br>externa si el LED amarillo de<br>problema tiene:<br>5 parpadeos.                                                        |
| 2 barras                      | $5 - 6$                   | Desactivado             | Desactivado             | Parpadeando                    | $-102 - -99$          |                                                                                                    |
| 3 barras                      | $7 - 10$                  | Desactivado             | Desactivado             | Activado                       | $-98 \sim -91$        | La ubicación está OK. La fuerza de<br>señal del celular es mayor que CSQ 7.                                                                                      |
| 4 barras                      | $11 - 13$                 | Desactivado             | Parpadeando             | Activado                       | $-90 \sim -85$        |                                                                                                    |
| 5 barras                      | $14 +$                    | Desactivado             | Activado                | Activado                       | -84 y mayor           |                                                                                                    |

**NOTA:** El comunicador indicará una problema de celular (LED amarillo = 5 destellos) si el nivel CSQ promedio calculado es 4 o menos. La Intensidad de Señal del Comunicador puede verse remotamente con Connect24.

## **LED (rojo y verde) de actividad de la red, solamente TL2603G**

- **Actividad de Ethernet:** El LED rojo destellará rápidamente una vez para transmisión, o dos veces para recepción.
- **Actividad del celular:** El LED 2 verde destellará rápidamente una vez para transmisión, o dos veces para recepción.

## **SOLUCIÓN DE PROBLEMAS DEL COMUNICADOR**

**NOTA:** Para detalles adicionales:

- Consulte la sección [983] para la localización de problemas en las actualizaciones del firmware.
- Consulte la sección [984] para verificar el estado de la problema.

<span id="page-14-0"></span>• Consulte la sección [985] para la localización de problemas en las actualizaciones del firmware. **Tabla 8: Indicación de problema**

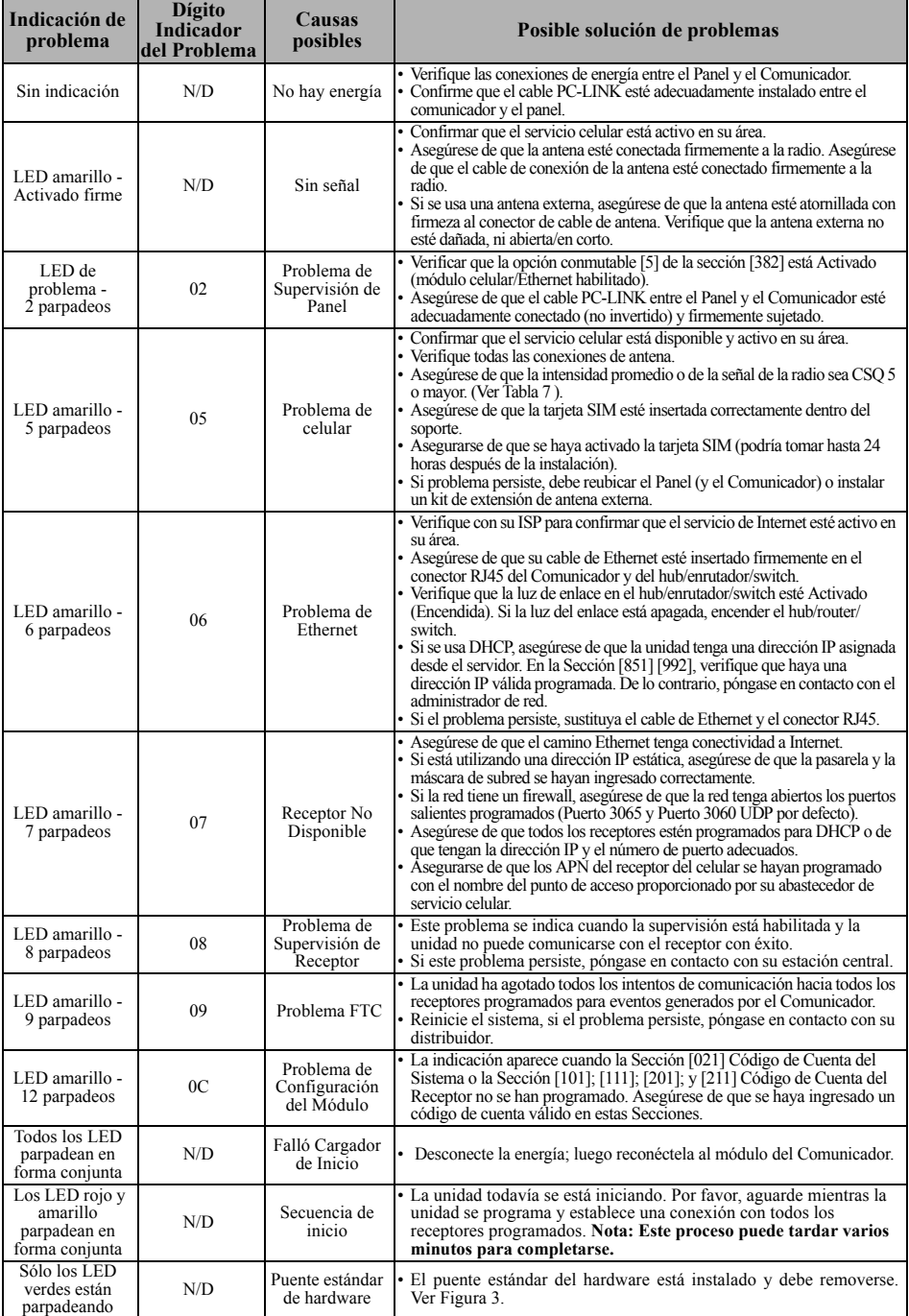

#### **Tabla 8: Indicación de problema (continuación)**

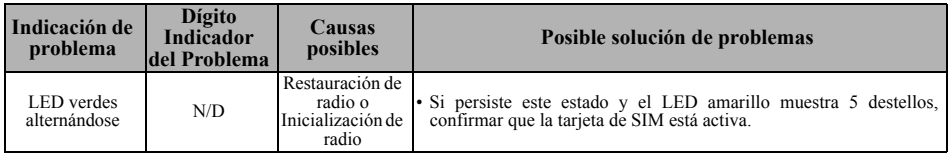

## **OPCIONES DE PROGRAMACIÓN ETHERNET/CELULAR**

Las secciones de programación descritas en este documento se pueden ver en el teclado LCD. Para comenzar la programación, ingrese: **[\*][8][código del instalador][851][número de sección]**, donde el número de sección es el número de sección de 3 dígitos referido en esta sección. Las planillas de programación al final de este documento pueden usarse para registrar nuevos valores al programar cambios que se han hecho a partir de los valores de fábrica.

## **PLANILLAS DE PROGRAMACIÓN ETHERNET/CELULAR**

#### **Opciones de sistema [001] Dirección IP Ethernet** De fábrica (000.000.000.000) |\_\_\_\_|\_\_\_\_|\_\_\_\_||\_\_\_\_|\_\_\_\_|\_\_\_\_||\_\_\_\_|\_\_\_\_|\_\_\_\_|\_\_\_\_|\_\_\_\_|\_\_\_\_| **[002] Máscara de subred IP de Ethernet** De fábrica (255.255.255.000) |\_\_\_\_|\_\_\_\_|\_\_\_\_||\_\_\_\_|\_\_\_\_|\_\_\_\_||\_\_\_\_|\_\_\_\_|\_\_\_\_|\_\_\_\_|\_\_\_\_|\_\_\_\_| **[003] Dirección IP de la pasarela de Ethernet** De fábrica (000.000.000.000) |\_\_\_\_|\_\_\_\_|\_\_\_\_||\_\_\_\_|\_\_\_\_|\_\_\_\_||\_\_\_\_|\_\_\_\_|\_\_\_\_|\_\_\_\_|\_\_\_\_|\_\_\_\_| **[004] Intervalo de Supervisión del Receptor** De fábrica (0087/135) Rango válido: 0000 - FFFF.  $\|$ **[005] Opciones de Alternancia de sistema** |\_\_\_\_| [1] Receptor Ethernet 1 Supervisado De fábrica (Desactivado). |\_\_\_\_| [2] Receptor Celular 1 Supervisado De fábrica (Desactivado). |\_\_\_\_| [3] Tipo de supervisión De fábrica (Desactivado). |\_\_\_\_| [4] Camino de comunicaciones primarias. De fábrica [Desactivado] TL2803G(R); [Activado] 3G2080(R). |\_\_\_\_| [5] Comunicaciones redundantes De fábrica (Desactivado). | [6] Actualización remota de Firmware De fábrica (Activado). |\_\_\_\_| [7] Transmisión de prueba alterna De fábrica (Desactivado). |\_\_\_\_| [8] Problema de Señal Baja Celular De fábrica (Desactivado). **[006] Opciones de Alternancia del sistema 2** |\_\_\_\_| [1] Receptor Ethernet 1 Habilitado De fábrica (Activado). |\_\_\_\_| [2] Receptor Ethernet 2 Habilitado De fábrica (Activado). |\_\_\_\_| [4] Receptor Celular 1 Habilitado De fábrica (Activado). |\_\_\_\_| [5] Receptor Celular 2 Habilitado De fábrica (Activado). | | | | | | | | | DLS sobre Celular De fábrica (Activado). **[007] Servidor DNS IP 1** De fábrica (000.000.000.000) |\_\_\_\_|\_\_\_\_|\_\_\_\_||\_\_\_\_|\_\_\_\_|\_\_\_\_||\_\_\_\_|\_\_\_\_|\_\_\_\_|\_\_\_\_|\_\_\_\_|\_\_\_\_| **[008] Servidor DNS IP 2** De fábrica (000.000.000.000) |\_\_\_\_|\_\_\_\_|\_\_\_\_||\_\_\_\_|\_\_\_\_|\_\_\_\_||\_\_\_\_|\_\_\_\_|\_\_\_\_|\_\_\_\_|\_\_\_\_|\_\_\_\_| **[009] Idioma** De fábrica (01); Programar idioma de etiqueta 01-29.  $|\_$   $|\_$ **Opciones de Programación [010] Opciones de Alternancia del sistema 3** |\_\_\_\_| [1] Reservado. |\_\_\_\_| [2] Verificación de video De fábrica (Desactivado). **|\_\_\_\_| [3] Reservado. [011] Código de Instalador** |\_\_\_\_|\_\_\_\_|\_\_\_\_|\_\_\_\_| **[012] Puerto de Entrada DLS** De fábrica (0BF6/3062) Rango válido: 0000 - FFFF. |\_\_\_\_|\_\_\_\_|\_\_\_\_|\_\_\_\_| **[013] Puerto Saliente DLS**  De fábrica (0BFA/3066) Rango válido: 0000 - FFFF. |\_\_\_\_|\_\_\_\_|\_\_\_\_|\_\_\_\_| **[015] IP de llamado DLS**  De fábrica (000.000.000.000) |\_\_\_\_|\_\_\_\_|\_\_\_\_||\_\_\_\_|\_\_\_\_|\_\_\_\_||\_\_\_\_|\_\_\_\_|\_\_\_\_|\_\_\_\_|\_\_\_\_|\_\_\_\_| **[016] Puerto de llamado DLS**  De fábrica (0000) Rango válido: 0000 - FFFF. |\_\_\_\_|\_\_\_\_|\_\_\_\_|\_\_\_\_| **[020] Zona horaria**  De fábrica (00) Rango válido: 00 - 99. |\_\_\_\_|\_\_\_\_|\_\_\_\_|\_\_\_\_| **[021] Código de Cuenta**  De fábrica (FFFFFF) Rango válido: 000001 - FFFFFE. |\_\_\_\_|\_\_\_\_|\_\_\_\_|\_\_\_\_|\_\_\_\_|\_\_\_\_| **[022] Formato de las Comunicaciones** De fábrica (04); Programa 03 (CID), 04 (SIA). |\_\_\_\_|\_\_\_\_| **[023] Problema de Ausencia de Panel** De fábrica (FF); Programa 00 deshabilita o FF habilita.  $\|$   $\|$   $\|$   $\|$ **[024] Restauración de Problema de Ausencia de Panel** De fábrica (FF); Programa 00 deshabilita o FF habilita.  $\|$   $\|$   $\|$   $\|$ **Opciones de Prueba del Sistema [026 - 029] [026] Transmisión Ethernet 1** De Fábrica (FF) Programe 00 para deshabilitar o FF para habilitar. |\_\_\_\_|\_\_\_\_| **[027] Transmisión Ethernet 2** De fábrica (00) Programe 00 para deshabilitar o FF para habilitar. |\_\_\_\_|\_\_\_\_| **[028] Transmisión Celular 1** De Fábrica (FF) Programe 00 para deshabilitar o FF para habilitar.

De fábrica (CAFE) Rango válido: 0000 - FFFF.

 $\|$ 

#### **[029] Transmisión Celular 2**

De fábrica (00) Programe 00 para deshabilitar o FF para habilitar.

 $|\_$   $|\_$ 

#### **[030] Restauración de FTC**

De Fábrica (FF) Programe 00 para deshabilitar o FF para habilitar.

|\_\_\_\_|\_\_\_\_|

#### **[037] Falla al Actualizar el Firmware del Panel**

De Fábrica (FF) Programe 00 para deshabilitar o FF para habilitar.

 $|\_$ 

#### **[095] Puerto local de entrada de SA**

De fábrica (0000) Rango válido: 0000 - FFFF.

|\_\_\_\_|\_\_\_\_|\_\_\_\_|\_\_\_\_|

#### **[096] Puerto local de salida de SA**

De fábrica (0000) Rango válido: 0000 - FFFF.

#### |\_\_\_\_|\_\_\_\_|\_\_\_\_|\_\_\_\_|

#### **[097] IP de llamada de usuario SA**

De fábrica (000.000.000.000)

|\_\_\_\_|\_\_\_\_|\_\_\_\_||\_\_\_\_|\_\_\_\_|\_\_\_\_||\_\_\_\_|\_\_\_\_|\_\_\_\_|\_\_\_\_|\_\_\_\_|\_\_\_\_|

## **[098] Puerto de llamada de usuario SA**

De fábrica (0000) Rango válido: 0000 - FFFF.

#### |\_\_\_\_|\_\_\_\_|\_\_\_\_|\_\_\_\_|

**[099] Contraseña de SA**

De fábrica (FFFFFFFF) Rango válido: 00000000 - FFFFFFFF.

#### $-1$   $-1$   $-1$   $-1$   $-1$

#### **Opciones del Receptor Ethernet 1 [101] Código de Cuenta del Receptor Ethernet 1**

De fábrica (0000000000) Rango válido: 0000000001 - FFFFFFFFFE.

## |\_\_\_\_|\_\_\_\_|\_\_\_\_|\_\_\_\_|\_\_\_\_|\_\_\_\_|\_\_\_\_|\_\_\_\_|\_\_\_\_|\_\_\_\_|

#### **[102] DNIS del Receptor Ethernet 1**

De fábrica (000000) Rango válido: 000000 - FFFFFF.

#### $||\cdot||_1$  ,  $||\cdot||_2$  ,  $||\cdot||_1$

## **[103] Dirección del Receptor Ethernet 1**

De fábrica (127.000.000.001)

|\_\_\_\_|\_\_\_\_|\_\_\_\_||\_\_\_\_|\_\_\_\_|\_\_\_\_||\_\_\_\_|\_\_\_\_|\_\_\_\_|\_\_\_\_|\_\_\_\_|\_\_\_\_|

#### **[104] Puerto remoto UPD de receptor 1 de Ethernet**

De fábrica (0BF5/3061) Rango válido: 0000 - FFFF.

### |\_\_\_\_|\_\_\_\_|\_\_\_\_|\_\_\_\_|

#### **[105] Puerto local de UDP de receptor 1 de Ethernet**

De fábrica (0BF4/3060)Rango válido: 0000 - FFFF.

|\_\_\_\_|\_\_\_\_|\_\_\_\_|\_\_\_\_|

**[106] Nombre de Dominio del Receptor Ethernet 1**

De fábrica ( ) 32 caracteres ASCII.

#### <span id="page-17-0"></span>**Opciones del Receptor Ethernet 2 [111] Código de Cuenta del Receptor Ethernet 2**

De fábrica (0000000000) Rango válido: 0000000001 - FFFFFFFFFE.

## |\_\_\_\_|\_\_\_\_|\_\_\_\_|\_\_\_\_|\_\_\_\_|\_\_\_\_|\_\_\_\_|\_\_\_\_|\_\_\_\_|\_\_\_\_|

#### **[112] DNIS del Receptor Ethernet 2**

De fábrica (000000) Rango válido: 000000 - 0FFFFF.

 $|_{-1}$   $|_{-1}$   $|_{-1}$   $|_{-1}$ 

## **[113] Dirección del Receptor Ethernet 2**

De fábrica (000.000.000.000)

|\_\_\_\_|\_\_\_\_|\_\_\_\_||\_\_\_\_|\_\_\_\_|\_\_\_\_||\_\_\_\_|\_\_\_\_|\_\_\_\_|\_\_\_\_|\_\_\_\_|\_\_\_\_| **[114] Puerto remoto UPD de receptor 2 de Ethernet**

De fábrica (0BF5/3061) Rango válido: 0000 - FFFF. |\_\_\_\_|\_\_\_\_|\_\_\_\_|\_\_\_\_|

#### **[115] Puerto local de UDP de receptor 2 de Ethernet**

De fábrica (0BF9/3065) Rango válido: 0000 - FFFF.

|\_\_\_\_|\_\_\_\_|\_\_\_\_|\_\_\_\_|

## **[116] Nombre de Dominio del Receptor Ethernet 2**

De fábrica ( )

## <span id="page-17-1"></span>**Opciones de Ethernet**

#### **[124] Hora de Transmisión de Prueba por Ethernet**

De fábrica (9999) Válido: 00 - 23 (HH); 00 - 59 (MM).

|\_\_\_\_|\_\_\_\_|\_\_\_\_|\_\_\_\_|

#### **[125] Ciclo de Transmisión de Prueba por Ethernet**

De fábrica (000000) Rango válido: 000000 - 999999 minutos.

|\_\_\_\_|\_\_\_\_|\_\_\_\_|\_\_\_\_|\_\_\_\_|\_\_\_\_|

## **Opciones del Receptor Celular 1 [201] Código de Cuenta del Receptor Celular 1**

De fábrica (0000000000) Rango válido: 0000000001 - FFFFFFFFFE.

#### |\_\_\_\_|\_\_\_\_|\_\_\_\_|\_\_\_\_|\_\_\_\_|\_\_\_\_|\_\_\_\_|\_\_\_\_|\_\_\_\_|\_\_\_\_|

#### **[202] DNIS del Receptor Celular 1**

De fábrica (000000) Rango válido: 000000 - 0FFFFF.

#### |\_\_\_\_|\_\_\_\_|\_\_\_\_|\_\_\_\_|\_\_\_\_|\_\_\_\_|

**[203] Dirección del Receptor Celular 1** De fábrica (000.000.000.000). |\_\_\_\_|\_\_\_\_|\_\_\_\_||\_\_\_\_|\_\_\_\_|\_\_\_\_||\_\_\_\_|\_\_\_\_|\_\_\_\_|\_\_\_\_|\_\_\_\_|\_\_\_\_| **[204] Puerto del Receptor Celular 1**

## De fábrica (0BF5/3061) Rango válido: 0000 - FFFF. |\_\_\_\_|\_\_\_\_|\_\_\_\_|\_\_\_\_|

## **[205] APN del Receptor Celular 1 De fábrica ( )**

32 caracteres ASCII.

## **[206] Nombre de Dominio del Receptor Celular 1**

**De fábrica ( )** 32 caracteres ASCII.

## **Opciones del Receptor Celular 2**

**[211] Código de Cuenta del Receptor Celular 2**

De fábrica (0000000000) Rango válido: 000000000**1** - FFFFFFFFF**E**.

## |\_\_\_\_|\_\_\_\_|\_\_\_\_|\_\_\_\_|\_\_\_\_|\_\_\_\_|\_\_\_\_|\_\_\_\_|\_\_\_\_|\_\_\_\_|

## **[212] DNIS del Receptor Celular 2**

De fábrica (000000) Rango válido: 000000 - 0FFFFF.

## $-1 - 1 - 1$

## **[213] Dirección del Receptor Celular 2**

De fábrica (000.000.000.000)

|\_\_\_\_|\_\_\_\_|\_\_\_\_||\_\_\_\_|\_\_\_\_|\_\_\_\_||\_\_\_\_|\_\_\_\_|\_\_\_\_|\_\_\_\_|\_\_\_\_|\_\_\_\_|

## **[214] Puerto del Receptor Celular 2**

De fábrica (0BF5/3061) Rango válido: 0000 - FFFF. |\_\_\_\_|\_\_\_\_|\_\_\_\_|\_\_\_\_|

## **[215] APN del Receptor Celular 2**

De fábrica ( ) 32 caracteres ASCII.

#### **[216] Nombre de Dominio del Receptor Celular 2**

De fábrica ( ) 32 caracteres ASCII.

## <span id="page-18-0"></span>**Opciones de Celular**

#### **[221] Nombre del Punto de Acceso Público Celular**

De fábrica ( ) 32 caracteres ASCII.

#### **[222] Nombre de Usuario de Inicio de sesión por Celular**

De fábrica ( ) 32 caracteres ASCII.

#### **[223] Contraseña de inicio de sesión por Celular**

De fábrica ( ) 32 caracteres ASCII.

#### **[224] Hora de Transmisión de Prueba por Celular**

De fábrica (9999) Rango válido: 00 - 23 horas (HH) y 00 - 59 minutos (MM).

#### |\_\_\_\_|\_\_\_\_|\_\_\_\_|\_\_\_\_| **[225] Ciclo de Transmisión de Prueba por Celular**

De fábrica (000000) Rango válido: 000000 - 999999 minutos.

## |\_\_\_\_|\_\_\_\_|\_\_\_\_|\_\_\_\_|\_\_\_\_|\_\_\_\_|

## **[226] Problema de Retardo de Celular**

De fábrica (10)

Entradas válidas desde 00 a FF.

 $\Box$ 

## **Notificación de eventos SMS [301] Opciones de Alternancia de sistema**

| [1] Notificación de SMS (Activado).

|\_\_\_\_| [2] Reservado.

|\_\_\_\_| [3] Comando y Control de SMS De fábrica (Activado).

| [4] Reservado.

|\_\_\_\_| [5] Formato de carácter de SMS (Desactivado).

|\_\_\_\_| [6] Manipulación de mensajes SMS extensos Estándar (Desactivado).

|\_\_\_\_| [7] Reservado.

|\_\_\_\_| [8] Reservado.

## **[307] Delimitador de SMS**

#### De fábrica (20)

Rango válido: 00 a FF. El valor hexadecimal '20' representa un espacio.

 $\mathcal{L}_\text{max}$  and  $\mathcal{L}_\text{max}$  and  $\mathcal{L}_\text{max}$  and  $\mathcal{L}_\text{max}$ 

|\_\_\_\_|\_\_\_\_|

## **[311] - [342] Número de Teléfono para SMS 1 - 32**

#### **[343] - [374] Opciones conmutables de número de teléfono de SMS 1-32**

|\_\_\_\_| [1] Alarma de Notificación por SMS/Recuperación De fábrica (Desactivado).

|\_\_\_\_| [2] Reservado.

|\_\_\_\_| [3] Apertura/Cierre de Notificación por SMS De fábrica (Desactivado).

|\_\_\_\_| [4] Reservado.

|\_\_\_\_| [5] Prueba de Sistema de Notificación por SMS De fábrica (Desactivado).

|\_\_\_\_| [6] Eventos Internos de Notificación por SMS De fábrica (Desactivado).

|\_\_\_\_| [7] Notificación por SMS Habilitada De fábrica (Desactivado).

|\_\_\_\_| [8] Comando y Control de SMS Habilitado De fábrica (Activado).

#### **[375] - [406] Opción de partición de número de teléfono SMS 1-32**

De fábrica (00) Rango válido: 00 - FF. 00 - Global; 01-32 - Partición; FF - Deshabilitado.  $|\_$   $|\_$ 

**\_\_\_\_\_\_\_\_\_\_\_\_\_\_\_\_\_\_\_\_\_\_\_\_\_\_\_\_\_\_\_\_\_\_\_\_**

**\_\_\_\_\_\_\_\_\_\_\_\_\_\_\_\_\_\_\_\_\_\_\_\_\_\_\_\_\_\_\_\_\_\_\_\_**

**\_\_\_\_\_\_\_\_\_\_\_\_\_\_\_\_\_\_\_\_\_\_\_\_\_\_\_\_\_\_\_\_\_\_\_\_**

#### **[451] Alarma de Robo**

De fábrica [Alarma de Robo]

**[452] Rest. Alarma de Robo**  [Rest. Alarma de Robo]

**[453] Alarma de Fuego**  De fábrica [Alarma de Fuego]

## **[454] Rest. Alarma de Fuego**

De fábrica [Rest. Alarma de Fuego]

**[455] Alarma 24H** De fábrica [Alarma 24H]

**[456] Rest. Alarma 24H**  De fábrica [Rest. Alarma 24H]

**[457] Alarma de Atraco** De fábrica [Alarma de Atraco]

**[458] Rest. Alarma de Atraco**  De fábrica [Rest. Alarma de Atraco]

**[459] Alarma de gas**  De fábrica [Alarma de gas]

**[460] Restaurar alarma de gas**  De fábrica [Restaurar alarma de gas]

**Planillas de programación Ethernet/Celular Manual de instalación del comunicador de alarma 3G**

## **[461] Alarma Alta Temperatura**

De fábrica [Alarma Alta Temperatura] **\_\_\_\_\_\_\_\_\_\_\_\_\_\_\_\_\_\_\_\_\_\_\_\_\_\_\_\_\_\_\_\_\_\_\_\_**

**[462] Rest. Alarma Alta Temperatura**  De fábrica [Rest. Alarma Alta Temperatura]

**\_\_\_\_\_\_\_\_\_\_\_\_\_\_\_\_\_\_\_\_\_\_\_\_\_\_\_\_\_\_\_\_\_\_\_\_**

**[463] Alarma Médica** De fábrica [Alarma Médica]

**[464] Rest. Alarma Médica**  De fábrica [Rest. Alarma Médica]

**[465] Alarma de Pánico**  De fábrica [Alarma de Pánico]

**[466] Rest. Alarma de Pánico**  De fábrica [Rest. Alarma de Pánico]

**[467] Alarma de Emergencia**  De fábrica [Alarma de Emergencia]

**[468] Rest. Alarma de Emergencia**  De fábrica [Rest. Alarma de Emergencia]

**\_\_\_\_\_\_\_\_\_\_\_\_\_\_\_\_\_\_\_\_\_\_\_\_\_\_\_\_\_\_\_\_\_\_\_\_**

**\_\_\_\_\_\_\_\_\_\_\_\_\_\_\_\_\_\_\_\_\_\_\_\_\_\_\_\_\_\_\_\_\_\_\_\_**

**[469] Alarma de Sprinkler**  De fábrica [Alarma de Sprinkler]

**[470] Rest. Alarma de Sprinkler**  De fábrica [Rest. Alarma de Sprinkler]

**[471] Alarma Nivel de Agua**  De fábrica [Alarma Nivel de Agua]

**[472] Rest. Alarma Nivel de Agua**  De fábrica [Rest. Alarma Nivel de Agua]

**[473] Alarma Baja Temperatura**  De fábrica [Alarma Baja Temperatura]

**[474] Rest. Alarma Baja Temperatura**  De fábrica [Rest. Alarma Baja Temperatura]

**\_\_\_\_\_\_\_\_\_\_\_\_\_\_\_\_\_\_\_\_\_\_\_\_\_\_\_\_\_\_\_\_\_\_\_\_**

**[475] Supervisión de Fuego**  De fábrica [Supervisión de Fuego]

**[476] Rest. Supervisión de Fuego**  De fábrica [Rest. Supervisión de Fuego]

**\_\_\_\_\_\_\_\_\_\_\_\_\_\_\_\_\_\_\_\_\_\_\_\_\_\_\_\_\_\_\_\_\_\_\_\_**

**\_\_\_\_\_\_\_\_\_\_\_\_\_\_\_\_\_\_\_\_\_\_\_\_\_\_\_\_\_\_\_\_\_\_\_\_**

**[477] Alarma CO**  De fábrica [Alarma CO]

**[478] Reiniciar alarma CO**  De fábrica [Reiniciar alarma CO]

**[479] Alrm inundac**  De fábrica [Alrm inundac]

**[480] Reinic alarm inundac**  De fábrica [Reinic alarm inundac]

**[481] Alarm exclus rápida**  De fábrica [Alarm exclus rápida]

**[482] Reinic alarma exlusión rápida**  De fábrica [Reinic alarma exlusión rápida]

**\_\_\_\_\_\_\_\_\_\_\_\_\_\_\_\_\_\_\_\_\_\_\_\_\_\_\_\_\_\_\_\_\_\_\_\_**

**[483] Alarma aux**  De fábrica [Alarma aux]

**[484] Reinic alarma aux**  De fábrica [Reinic alarma aux]

**[485] Alarma superv expansor zona**  De fábrica [Alarma superv expansor zona]

**[486] Alarma superv. ampliador de zona**  De fábrica [Alarma superv. ampliador de zona]

**\_\_\_\_\_\_\_\_\_\_\_\_\_\_\_\_\_\_\_\_\_\_\_\_\_\_\_\_\_\_\_\_\_\_\_\_**

**\_\_\_\_\_\_\_\_\_\_\_\_\_\_\_\_\_\_\_\_\_\_\_\_\_\_\_\_\_\_\_\_\_\_\_\_**

**[487] Alarma de Coacción**  De fábrica [Alarma de Coacción]

**[500] Etiqueta de cuenta**  De fábrica [Sistema de Seguridad]

**[501] Sabotaje General de Sistema**  De fábrica [Sabotaje General de Sistema]

**[502] Rest. Sabotaje de Zona**  De fábrica [Rest. Sabotaje de Zona]

**[503] Problema General de Sistema** 

**\_\_\_\_\_\_\_\_\_\_\_\_\_\_\_\_\_\_\_\_\_\_\_\_\_\_\_\_\_\_\_\_\_\_\_\_**

De fábrica [Problema General de Sistema]

**[504] Rest. Sabotaje de Zona** 

De fábrica [Restaurar sistema general]

#### **[505] Etiqueta de problema de alimentación AC de panel**

De fábrica [Problema de alimentación AC]

#### **[506] Etiqueta de restaurar alimentación AC de panel**

De fábrica [Rest. Alimentación AC]

#### **\_\_\_\_\_\_\_\_\_\_\_\_\_\_\_\_\_\_\_\_\_\_\_\_\_\_\_\_\_\_\_\_\_\_\_\_ [507] Problema de alimentación auxiliar del panel**

De fábrica [Problema Alimentación Auxiliar]

**[508] Restaurar alimentación auxiliar del panel** 

**\_\_\_\_\_\_\_\_\_\_\_\_\_\_\_\_\_\_\_\_\_\_\_\_\_\_\_\_\_\_\_\_\_\_\_\_**

De fábrica [Rest. Alimentación Auxiliar]

**[509] Problema de batería de panel**  De fábrica [Problema de Batería]

**[510] Restaurar batería de panel**  De fábrica [Rest. Batería]

**[511] Problema de circuito de timbre de panel**  De fábrica [Problema Circuito Sirena]

**[512] Restaurar circuito de timbre de panel**  De fábrica [Res. Problema Circuito Sirena] **\_\_\_\_\_\_\_\_\_\_\_\_\_\_\_\_\_\_\_\_\_\_\_\_\_\_\_\_\_\_\_\_\_\_\_\_**

**[513] Problema de línea de teléfono de panel**  De fábrica [Fallo de Línea de Teléfono]

**[514] Restaurar línea de teléfono de panel**  De fábrica [Rest. Fallo de Línea de Teléfono]

**\_\_\_\_\_\_\_\_\_\_\_\_\_\_\_\_\_\_\_\_\_\_\_\_\_\_\_\_\_\_\_\_\_\_\_\_**

**\_\_\_\_\_\_\_\_\_\_\_\_\_\_\_\_\_\_\_\_\_\_\_\_\_\_\_\_\_\_\_\_\_\_\_\_**

**[515] Fallo de Comunicación** De fábrica [Fallo de Comunicación]

**[516] Rest. Fallo de Comunicación**  De fábrica [Rest. Fallo de Comunicación]

**[517] Problema de Fuego**  De fábrica [Problema de Fuego]

**[518] Rest. Problema Fuego**  De fábrica [Rest. Problema Fuego] **[519] Sabotaje de Zona**  De fábrica [Sabotaje de Zona]

**[520] Rest. Sabotaje de Zona**  De fábrica [Rest. Sabotaje de Zona]

**[521] Fallo de Zona**  De fábrica [Fallo de Zona]

**[522] Rest. Fallo de Zona**  De fábrica [Rest. Fallo de Zona]

**[523] Problema comunicador alternativo**  De fábrica [Problema comunicador alternativo] **\_\_\_\_\_\_\_\_\_\_\_\_\_\_\_\_\_\_\_\_\_\_\_\_\_\_\_\_\_\_\_\_\_\_\_\_**

**\_\_\_\_\_\_\_\_\_\_\_\_\_\_\_\_\_\_\_\_\_\_\_\_\_\_\_\_\_\_\_\_\_\_\_\_**

**[524] Rein probl comunic altern**  De fábrica [Rein probl comunic altern]

**[525] Problema de módulo**  De fábrica [Problema de módulo]

**[526] Reinic problema módulo**  De fábrica [Reinic problema módulo]

**\_\_\_\_\_\_\_\_\_\_\_\_\_\_\_\_\_\_\_\_\_\_\_\_\_\_\_\_\_\_\_\_\_\_\_\_ [527] Problema de dispositivo inalámbrico/ AML** 

De fábrica [Probl dispositivo]

**[528] Restaurar dispositivo inalámbrico/ AML** 

**\_\_\_\_\_\_\_\_\_\_\_\_\_\_\_\_\_\_\_\_\_\_\_\_\_\_\_\_\_\_\_\_\_\_\_\_**

**\_\_\_\_\_\_\_\_\_\_\_\_\_\_\_\_\_\_\_\_\_\_\_\_\_\_\_\_\_\_\_\_\_\_\_\_**

De fábrica [Reinic prbl disp]

**[551] Desarmado Por**  De fábrica [Desarmado Por]

**[552] Armado Por**  De fábrica [Armado Por]

**[553] Desarmado**  De fábrica [Desarmado]

**[554] Armado**  De fábrica [Armado]

**[555] Desarme automático**  De fábrica [Desarme automático]

Planillas de programación Ethernet/Celular **Manual de instalación del comunicador de alarma** 3G

**[556] Arme automático**  De fábrica [Arme automático]

**[557] Armado Automático Cancelado**  De fábrica [Armado Automático Cancelado]

**\_\_\_\_\_\_\_\_\_\_\_\_\_\_\_\_\_\_\_\_\_\_\_\_\_\_\_\_\_\_\_\_\_\_\_\_ [558] Tiempo Para Desarmar Finalizado**  De fábrica [Tiempo Para Desarmar Finalizado]

**[559] Tarde p/ cerrar**  De fábrica [Tarde p/ cerrar]

**[560] Desarmado Después de Alarma**  De fábrica [Desarmado Después de Alarma]

**\_\_\_\_\_\_\_\_\_\_\_\_\_\_\_\_\_\_\_\_\_\_\_\_\_\_\_\_\_\_\_\_\_\_\_\_**

**[561] Alarma Después de Armado**  De fábrica [Alarma Después de Armado]

**[562] Fallo de Salida**  De fábrica [Fallo de Salida]

**[563] Activ frío**  De fábrica [Activ frío]

**[564] Armado con Zonas Anuladas**  De fábrica [Armado con Zonas Anuladas]

**\_\_\_\_\_\_\_\_\_\_\_\_\_\_\_\_\_\_\_\_\_\_\_\_\_\_\_\_\_\_\_\_\_\_\_\_**

**\_\_\_\_\_\_\_\_\_\_\_\_\_\_\_\_\_\_\_\_\_\_\_\_\_\_\_\_\_\_\_\_\_\_\_\_**

**\_\_\_\_\_\_\_\_\_\_\_\_\_\_\_\_\_\_\_\_\_\_\_\_\_\_\_\_\_\_\_\_\_\_\_\_**

**[565] Zona Anulada**  De fábrica [Zona Anulada]

**[566] Zona Desanulada**  De fábrica [Zona Desanulada]

**[567] Robo verificado**  De fábrica [Robo Verificado]

**[568] Robo No Verificado**  De fábrica [Robo No Verificado]

**[569] Alarma Cancelada**  De fábrica [Alarma Cancelada]

**[570] Asalto verificado**  De fábrica [Asalto verificado] **[571] Inicio Prueba de Paso**  De fábrica [Inicio Prueba de Paso]

**[572] Fin Prueba de Paso**  De fábrica [Fin Prueba de Paso]

**[573] Prueba de sistema**  De fábrica [Prueba de sistema]

**[574] Transmisión de prueba periódica**  De fábrica [Prueba periód]

**\_\_\_\_\_\_\_\_\_\_\_\_\_\_\_\_\_\_\_\_\_\_\_\_\_\_\_\_\_\_\_\_\_\_\_\_**

**[575] Prueba periódica con problema**  De fábrica [Prueba periódica con problema]

**\_\_\_\_\_\_\_\_\_\_\_\_\_\_\_\_\_\_\_\_\_\_\_\_\_\_\_\_\_\_\_\_\_\_\_\_ [576] Inicio de programación remota DLS**  De fábrica [Inicio Programación Remota]

**[577] Fin de programación remota DLS**  De fábrica [Fin Programación Remota]

**[578] Inicio de programación remota SA**  De fábrica [Inicio Programación Remota] **\_\_\_\_\_\_\_\_\_\_\_\_\_\_\_\_\_\_\_\_\_\_\_\_\_\_\_\_\_\_\_\_\_\_\_\_**

**[579] Fin de programación remota SA**  De fábrica [Fin Programación Remota]

**[580] Entrar a modo de programac. de instalador** 

De fábrica [Inicio Programación Local]

**[581] Salir de modo de programac. de instalador** 

**\_\_\_\_\_\_\_\_\_\_\_\_\_\_\_\_\_\_\_\_\_\_\_\_\_\_\_\_\_\_\_\_\_\_\_\_**

**\_\_\_\_\_\_\_\_\_\_\_\_\_\_\_\_\_\_\_\_\_\_\_\_\_\_\_\_\_\_\_\_\_\_\_\_**

De fábrica [Fin Programación Local]

**[582] Inicio actualiz firmware**  De fábrica [Inicio actualiz firmware]

**[583] Firmware actualiz con éxito**  De fábrica [Firmware actualiz con éxito]

**[584] Falla al actualiz firmware**  De fábrica [Falla al actualiz firmware]

**[585] Inactividad**  De fábrica [Inactividad]

**Planillas de programación Ethernet/Celular Manual de instalación del comunicador de alarma 3G**

**[586] Bloqueo de Teclado**  De fábrica [Bloqueo de Teclado]

**[587] Memoria de eventos 75% llena**  De fábrica [Buffer de Eventos Casi Lleno]

**[590] Actualización de firmware**  De fábrica [Prog. Comunicador Actualizada]

**\_\_\_\_\_\_\_\_\_\_\_\_\_\_\_\_\_\_\_\_\_\_\_\_\_\_\_\_\_\_\_\_\_\_\_\_**

**[593] Problema de panel ausente**  De fábrica [Problema Comunicación Panel]

**[594] Restaurar problema de panel ausente**  De fábrica [Rest. Comunicación Panel] **\_\_\_\_\_\_\_\_\_\_\_\_\_\_\_\_\_\_\_\_\_\_\_\_\_\_\_\_\_\_\_\_\_\_\_\_**

**\_\_\_\_\_\_\_\_\_\_\_\_\_\_\_\_\_\_\_\_\_\_\_\_\_\_\_\_\_\_\_\_\_\_\_\_**

**[595] Reprogramación de módulo**  De fábrica [Prog. Comunicador Actualizada]

**[600] Módulo**  De fábrica [Módulo]

**[601] Armado Presente**  De fábrica [Armado Presente]

**[602] Armado Ausente**  De fábrica [Armado Ausente]

**[603] Armado Noche**  De fábrica [Armado Noche]

**[604] Desarmado**  De fábrica [Desarmado]

**[605] Activar Comando de Salida 1**  De fábrica [Activar Comando de Salida 1]

**\_\_\_\_\_\_\_\_\_\_\_\_\_\_\_\_\_\_\_\_\_\_\_\_\_\_\_\_\_\_\_\_\_\_\_\_**

**[606] Activar Comando de Salida 2**  De fábrica [Activar Comando de Salida 2]

**[607] Activar Comando de Salida 3**  De fábrica [Activar Comando de Salida 3]

**[608] Activar Comando de Salida 4**  De fábrica [Activar Comando de Salida 4]

**\_\_\_\_\_\_\_\_\_\_\_\_\_\_\_\_\_\_\_\_\_\_\_\_\_\_\_\_\_\_\_\_\_\_\_\_**

**[609] Desactivar Comando de Salida 1**  De fábrica [Desactivar Comando de Salida 1] **[610] Desactivar Comando de Salida 2**  De fábrica [Desactivar Comando de Salida 2]

**[611] Desactivar Comando de Salida 3**  De fábrica [Desactivar Comando de Salida 3]

**\_\_\_\_\_\_\_\_\_\_\_\_\_\_\_\_\_\_\_\_\_\_\_\_\_\_\_\_\_\_\_\_\_\_\_\_**

**[612] Desactivar Comando de Salida 4**  De fábrica [Desactivar Comando de Salida 4]

**[613] Anular**  De fábrica [Anular]

**[614] Desanular**  De fábrica [Desanular]

**[615] Petición de Estado**  De fábrica [Petición de Estado]

**[616] Petición de memoria de Alarma**  De fábrica [Petición de memoria de Alarma]

**\_\_\_\_\_\_\_\_\_\_\_\_\_\_\_\_\_\_\_\_\_\_\_\_\_\_\_\_\_\_\_\_\_\_\_\_**

**[617] Ayuda** 

De fábrica [Ayuda]

## **[618] Petición de saldo de prepago**

**\_\_\_\_\_\_\_\_\_\_\_\_\_\_\_\_\_\_\_\_\_\_\_\_\_\_\_\_\_\_\_\_\_\_\_\_**

**\_\_\_\_\_\_\_\_\_\_\_\_\_\_\_\_\_\_\_\_\_\_\_\_\_\_\_\_\_\_\_\_\_\_\_\_**

De fábrica [Petición de Balance Prepago]

**[619] Mensaje de teclado**  De fábrica [Mensaje de teclado]

**[621] Funcion Realizada** De fábrica [Funcion Realizada]

**[622] Falla de función** 

De fábrica [Fallo]

**[623] Actuación No Válida**  De fábrica [Actuación No Válida]

**[624] Sistema armado para presencia**  De fábrica [Armado Presente]

**[625] Sistema armado para ausencia** 

De fábrica [Armado Ausente]

**[626] Sistema armado en modo Nocturno**  De fábrica [Armado Noche]

**\_\_\_\_\_\_\_\_\_\_\_\_\_\_\_\_\_\_\_\_\_\_\_\_\_\_\_\_\_\_\_\_\_\_\_\_**

**[627] Sistema desarmado Listo**  De fábrica [Desarmado Listo]

**[628] Sistema desarmado no Listo**  De fábrica [Desarmado No Listo]

**\_\_\_\_\_\_\_\_\_\_\_\_\_\_\_\_\_\_\_\_\_\_\_\_\_\_\_\_\_\_\_\_\_\_\_\_**

**[629] Sistema en alarma**  De fábrica [en Alarma]

**[630] Etiqueta de problema**  De fábrica [Servicio es Necesario]

**[631] No Hay Alarmas en Memoria**  De fábrica [No Hay Alarmas en Memoria]

**\_\_\_\_\_\_\_\_\_\_\_\_\_\_\_\_\_\_\_\_\_\_\_\_\_\_\_\_\_\_\_\_\_\_\_\_**

**[632] Balance de Prepago** 

De fábrica [Balance de Prepago]

**[633] Mensaje prepago**  De fábrica [\*123#]

**[634] Código de respuesta** 

De fábrica [Código de respuesta]

## **Pruebas de diagnóstico del receptor**

**\_\_\_\_\_\_\_\_\_\_\_\_\_\_\_\_\_\_\_\_\_\_\_\_\_\_\_\_\_\_\_\_\_\_\_\_**

#### **[901] Transmisión de Prueba de Diagnóstico**

- |\_\_\_| [1] Ethernet 1 De fábrica (Desactivado).
- |\_\_\_| [2] Ethernet 2 De fábrica (Desactivado).
- | [3] Celular 1 De fábrica (Desactivado).
- |\_\_\_| [4] Celular 2 De fábrica (Desactivado).

## **[987] Versión de idioma**

**[983] Sección de diagnóstico de actualización de firmware**

- **[984] Estado del Comunicador**
- **[985] Estado de Inicio de Radio**
- **[987] Versión de idioma**
- **[988] Dirección IP DNS 1**

 $||$   $||$   $||$   $||$   $||$   $||$   $||$   $||$ **[989] Dirección IP DNS 2**

|\_\_\_\_|\_\_\_\_|\_\_\_\_||\_\_\_\_|\_\_\_\_|\_\_\_\_||\_\_\_\_|\_\_\_\_|\_\_\_\_|\_\_\_\_|\_\_\_\_|\_\_\_\_|

**[990] Versión de cargador de inicio**

|\_\_\_\_|\_\_\_\_|\_\_\_\_|\_\_\_\_|\_\_\_\_|\_\_\_\_|\_\_\_\_|\_\_\_\_|

#### **[991] Versión de Firmware**

|\_\_\_\_|\_\_\_\_|\_\_\_\_|\_\_\_\_|\_\_\_\_|\_\_\_\_|\_\_\_\_|\_\_\_\_|

#### **[992] Dirección IP Ethernet**

|\_\_\_\_|\_\_\_\_|\_\_\_\_||\_\_\_\_|\_\_\_\_|\_\_\_\_||\_\_\_\_|\_\_\_\_|\_\_\_\_||\_\_\_\_|\_\_\_\_|\_\_\_\_| **[993] Dirección de pasarela de Ethernet** |\_\_\_\_|\_\_\_\_|\_\_\_\_||\_\_\_\_|\_\_\_\_|\_\_\_\_||\_\_\_\_|\_\_\_\_|\_\_\_\_||\_\_\_\_|\_\_\_\_|\_\_\_\_| **[994] Dirección IP Celular** |\_\_\_\_|\_\_\_\_|\_\_\_\_||\_\_\_\_|\_\_\_\_|\_\_\_\_||\_\_\_\_|\_\_\_\_|\_\_\_\_||\_\_\_\_|\_\_\_\_|\_\_\_\_|

**[995] Número SIM** 

#### **[996] Número de Teléfono Celular**

 $\mathcal{L}_\text{max}$ 

 $\mathcal{L}_\text{max}$ 

Se requiere este número para DLS y actualizaciones de Firmware.

#### **[997] Número IMEI**

**[998] Dirección MAC**

|\_\_\_\_|\_\_\_\_|\_\_\_\_|\_\_\_\_|\_\_\_\_|\_\_\_\_| |\_\_\_\_|\_\_\_\_|\_\_\_\_||\_\_\_\_|\_\_\_\_|\_\_\_\_|

#### **Estándares de Reinicio del Sistema [999] Estándar del Software**

De fábrica (99) Los ingresos válidos son 00, 11 o 55 |\_\_\_\_|\_\_\_\_|

## **Garantía Limitada**

Digital Security Controls (DSC) garantiza al comprador original que por un periodo de doce meses desde la fecha de compra, el producto está libre de defectos en materiales y hechura en uso normal. Durante el periodo de la garantía, Digital Security Controls, decide sí o no, reparará o reemplazará cualquier producto defectuoso devolviendo el producto a su fábrica, sin costo por labor y materiales. Cualquier repuesto o pieza reparada está garantizada por: el resto de la garantía original o noventa (90) días, cualquiera de las dos opciones de mayor tiempo. El propietario original debe notificar puntualmente a DSC por escrito que hay un defecto en material o hechura, tal aviso escrito debe ser recibido en todo evento antes de la expiración del periodo de la garantía. No hay absolutamente ningún tipo de garantía sobre software y todos los productos de software son vendidos como una licencia de usuario bajo los términos del contrato de licencia del software incluido con el producto. El comprador asume toda responsabilidad por la apropiada selección, instalación, operación y mantenimiento de cualquier producto comprado a DSC. La garantía de los productos hechos a medida alcanzan solamente a aquellos productos que no funcionen al momento de la entrega. En tales casos, DSC puede reemplazarlos o acreditarlos, a opción de DSC.

#### **Garantía Internacional**

La garantía para los clientes internacionales es la misma que para cualquier cliente de Canadá y los Estados Unidos, con la excepción que Digital Security Controls no será responsable por cualquier costo aduanero, impuestos o VAT que puedan ser aplicados.

#### **Procedimiento de la Garantía**

Para obtener el servicio con esta garantía, por favor devuelva el(los) artículo(s) en cuestión, al punto de compra. Todos los distribuidores autorizados tienen un programa de garantía. Cualquiera que devuelva los artículos a DSC, debe primero obtener un número de autorización. DSC no aceptará ningún cargamento de devolución sin que haya obtenido primero el número de autorización.

#### **Condiciones para Cancelar la Garantía**

Esta garantía se aplica solamente a defectos en partes y en hechura concerniente al uso normal. Esta no cubre:

- daños incurridos en el manejo de envío o cargamento
- daños causados por desastres tales como incendio, inundación, vientos, terremotos o rayos eléctricos.
- daños debido a causas más allá del control de DSC, tales como excesivo voltaje, choque mecánico o daño por agua.
- daños causados por acoplamientos no autorizados, alteraciones, modificaciones u objetos extraños.
- daños causados por periféricos (al menos que los periféricos fueron suministrados por DSC);
- defectos causados por falla en al suministro un ambiente apropiado para la instalación de los productos;
- daños causados por el uso de productos, para propósitos diferentes, para los cuales fueron designados;
- daño por mantenimiento no apropiado;
- daño ocasionado por otros abusos, mal manejo o una aplicación no apropiada de los productos.

#### **Items no cubiertos por la Garantía**

Además de los ítems que cancelan la Garantía, los siguientes ítems no serán cubiertos por la Garantía: (i) costo de flete hasta el centro de reparación; (ii) los productos que no sean identificados con la etiqueta de producto de DSC y su número de lote o número de serie; (iii) los productos que hayan sido desensamblados o reparados de manera tal que afecten adversamente el funcionamiento o no permitan la adecuada inspección o pruebas para verificar cualquier reclamo de garantía. Las tarjetas o etiquetas de acceso devueltas para su reemplazo bajo la garantía, serán acreditadas o reemplazadas a opción de DSC. Los productos no cubiertos por la presente garantía, o de otra manera fuera de la garantía debido al transcurso del tiempo, mal uso o daño, serán evaluados y se proveerá una estimación para la reparación. No se realizará ningún trabajo de reparación hasta que una orden de compra válida enviada por el Cliente sea recibida y un número de Autorización de Mercadería Devuelta (RMA) sea emitido por el Servicio al Cliente de DSC.

La responsabilidad de DSC, en la falla para reparar el producto bajo esta garantía después de un número razonable de intentos será limitada a un reemplazo del producto, como el remedio exclusivo para el rompimiento de la garantía. Bajo ninguna circunstancias DSC, debe ser responsable por cualquier daño especial, incidental o consiguiente basado en el rompimiento de la garantía, rompimiento de contrato, negligencia, responsabilidad estricta o cualquier otra teoría legal. Tales daños deben incluir, pero no ser limitados a, perdida de ganancias, perdida de productos o cualquier equipo asociado, costo de capital, costo de substitutos o reemplazo de equipo, facilidades o servicios, tiempo de inactividad, tiempo del comprador, los reclamos de terceras partes, incluyendo clientes, y perjuicio a la propiedad. Las leyes de algunas jurisdicciones limitan o no permiten la renuncia de daños consecuentes. Si las leyes de dicha jurisdicción son aplicables sobre cualquier reclamo por o en contra de DSC, las limitaciones y renuncias aquí contenidas serán las de mayor alcance permitidas por la ley. Algunos estados no permiten la exclusión o limitación de daños incidentales o consecuentes. en tal caso lo arriba mencionado puede no ser aplicable a Ud.

#### **Renuncia de Garantías**

Esta garantía contiene la garantía total y debe prevalecer sobre cualquiera otra garantía y todas las otras garantías, ya sea expresada o implicada (incluyendo todas las garantías implicadas en la mercancía o fijada para un propósito en particular) Y todas las otras obligaciones o responsabilidades por parte de DSC. DSC, no asume o autoriza a cualquier otra persona para que actué en su representación, para modificar o cambiar esta garantía, ni para asumir cualquier otra garantía o responsabilidad concerniente a este producto.

Esta renuncia de garantía y garantía limitada son regidas por el gobierno y las leyes de la provincia de Ontario, Canadá.

**ADVERTENCIA:** DSC, recomienda que todo el sistema sea completamente probado en forma regular. Sin embargo, a pesar de las pruebas frecuentes, y debido a, pero no limitado a, sabotaje criminal o interrupción eléctrica, es posible que este producto falle en trabajar como es esperado.

#### **Cierre del Instalador**

Cualquier producto regresado a DSC con la opción de Cierre del Instalador habilitada y ninguna otra falla aparente estará sujeto a cargos por servicio.

#### **Reparaciones Fuera de la Garantía**

DSC, en su opción reemplazará o reparará los productos por fuera de la garantía que sean devueltos a su fábrica de acuerdo a las siguientes condiciones. Cualquiera que esté regresando los productos a DSC, debe primero obtener un número de autorización. DSC, no aceptará ningún cargamento sin un número de autorización primero.

Los productos que DSC, determine que son reparables serán reparados y regresados. Un cargo fijo que DSC, ha predeterminado y el cual será revisado de tiempo en tiempo, se exige por cada unidad reparada.

Los productos que DSC, determine que no son reparables serán reemplazados por el producto más equivalente disponible en ese momento. El precio actual en el mercado del producto de reemplazo se cobrará por cada unidad que se reemplace.

#### **IMPORTANTE – LEA ATENTAMENTE: el Software DSC comprado con o sin Productos y Componentes tiene marca registrada y es adquirido bajo los siguientes términos de licencia:**

- Este Acuerdo de Licencia de Usuario Final (End-UserLicense Agreement "EULA") es un acuerdo legal entre Usted (la compañía, individuo o entidad que ha adquirido el Software y cualquier Hardware relacionado) y Digital Security Controls, una división de Tyco Safety Products Canada Ltd. ("DSC"), el fabricante de los sistemas de seguridad integrados y programador del software y de todos los productos o componentes relacionados ("HARDWARE") que usted ha adquirido.
- Si el producto de software DSC ("PRODUCTO DE SOFTWARE" o "SOFTWARE") necesita estar acompañado de HARDWARE y NO está<br>acompañado de nuevo HARDWARE, usted no puede usar, copiar o instalar el<br>PRODUCTO DE SOFTWARE. El PRODUCTO DE SOFTWARE incluye software y puede incluir medios asociados, materiales impresos y documentación "en línea" o electrónica.
- Cualquier software provisto con el PRODUCTO DE SOFTWARE que esté asociado a un acuerdo de licencia de usuario final separado es licenciado a Usted bajo los términos de ese acuerdo de licencia.
- Al instalar, copiar, realizar la descarga, almacenar, acceder o, de otro modo, usar el PRODUCTO DE SOFTWARE, Usted se somete incondicionalmente a los límites de los términos de este EULA, incluso si este EULA es una modificación de cualquier acuerdo o contrato previo. Si no está de acuerdo con los términos de este EULA, DSC no podrá licenciarle el PRODUCTO DE SOFTWARE y Usted no tendrá el derecho de usarlo.

#### **LICENCIA DE PRODUCTO DE SOFTWARE**

El PRODUCTO DE SOFTWARE está protegido por leyes de derecho de autor y acuerdos de derecho de autor, así como otros tratados y leyes de propiedad intelectual. El PRODUCTO DE SOFTWARE es licenciado, no vendido.

#### **1. CONCESIÓN DE LICENCIA. Este EULA le concede los siguientes derechos:**

- (a) Instalación y uso del software Para cada licencia que Usted adquiere, Usted puede instalar tan sólo una copia del PRODUCTO DE SOFTWARE. (b) Almacenamiento/Uso en red El PRODUCTO DE SOFTWARE no puede ser
- instalado, accedido, mostrado, ejecutado, compartido o usado al mismo<br>tiempo desde diferentes ordenadores, incluyendo una estación de trabajo,<br>terminal u otro dispositivo electrónico ("Dispositivo"). En otras palabras, si Usted tiene varias estaciones de trabajo, Usted tendrá que adquirir una licencia para cada estación de trabajo donde usará el SOFTWARE.
- (c) Copia de seguridad Usted puede tener copias de seguridad del PRODUCTO DE SOFTWARE, pero sólo puede tener una copia por licencia instalada en un momento determinado. Usted puede usar la copia de seguridad solamente para propósitos de archivo. Excepto del modo en que está expresamente sto en este EULA, Usted no puede hacer copias del PRODUCTO DE SOFTWARE de otro modo, incluyendo los materiales impresos que acompañan al SOFTWARE.

- **2. DESCRIPCIÓN DE OTROS DERECHOS Y LIMITACIONES** no puede realizar ingeniería reversa, descompilar o desmontar el PRODUCTO DE SOFTWARE, excepto y solamente en la medida en que dicha actividad esté expresamente permitida por la ley aplicable, no obstante esta limitación. Usted no puede realizar cambios ni modificaciones al Software, sin el permiso escrito de un oficial de DSC. Usted no puede eliminar avisos de propiedad, marcas o etiqueta s del Producto de Software. Usted debería instituir medidas razonables que aseguren el cumplimiento de los términos y condiciones de este EULA.
	- (b) Separación de los Componentes El PRODUCTO DE SOFTWARE se licencia como un producto único. Sus partes componentes no pueden ser separadas para el uso en más de una unidad de HARDWARE.
	- (c) Producto ÚNICO INTEGRADO Si usted adquirió este SOFTWARE con HARDWARE, entonces el PRODUCTO DE SOFTWARE está licenciado con el HARDWARE como un producto único integrado. En este caso, el PRODUCTO DE SOFTWARE puede ser usado solamente con el HARDWARE, tal y como se
	- establece más adelante en este EULA.<br>(d) Alguiler Usted no puede alguilar. (d) Alquiler – Usted no puede alquilar, prestar o arrendar el PRODUCTO DE SOFTWARE. No puede disponibilizarlo a terceros ni colgarlo en un servidor o una página web.
	- (e) Transferencia de Producto de Software Usted puede transferir todos sus derechos bajo este EULA sólo como parte de una venta permanente o transferencia del HARDWARE, desde que Usted no retenga copias y transfiera<br>todo el PRODUCTO DE SOFTWARE (incluyendo todas las partes<br>componentes, los materiales impresos y mediáticos y cualqui actualización y este EULA) y desde que el receptor esté conforme con los<br>términos de este EULA. Si el PRODUCTO DE SOFTWARE es una<br>actualización, cualquier transferencia debe incluir también todas las versiones previas del PRODUCTO DE SOFTWARE.
- (f) Término Sin prejuicio de cualesquiera otros derechos, DSC puede terminar este EULA si Usted negligencia el cumplimiento de los términos y condiciones de este EULA. En tal caso, usted debe destruir todas las copias del PRODUCTO DE SOFTWARE y todas sus partes componentes.
- (g) Marcas registradas Este EULA no le concede ningún derecho conectado con ninguna de las marcas registradas de DSC o de sus proveedores.

#### **3. DERECHOS DE AUTOR**

Todos los derechos de título y propiedad intelectual en este y relativos a este PRODUCTO DE SOFTWARE (incluyendo, pero no limitándose a todas las imágenes, fotografías y textos incorporados al PRODUCTO DE SOFTWARE), los materiales impresos que acompañan, y todas las copias del PRODUCTO DE SOFTWARE, son propiedad de DSC o de sus proveedores. Usted no puede copiar los materiales impresos que acompañan al PRODUCTO DE SOFTWARE. Todos los títulos y derechos de propiedad intelectual en y relativos al contenido que pueden ser accedidos a través del uso del PRODUCTO DE SOFTWARE son de propiedad de su respectivo propietario de contenido y pueden estar protegidos por derechos de autor u otros tratados y leyes de propiedad intelectual. Este EULA no le concede ningún derecho de usar tal contenido. Todos los derechos no expresamente concedidos por este EULA están reservados a DSC y sus proveedores.

#### **4. RESTRICCIONES DE EXPORTACIÓN**

Usted se compromete a no exportar o reexportar el PRODUCTO DE SOFTWARE a ningún país, persona o entidad sujeta a las restricciones de exportación de Canadá.

#### **5. ELECCIÓN DE LEY**

Este Acuerdo de Acuerdo de Licencia de Software se rige por las leyes de la Provincia de Ontario, Canadá.

#### **6. ARBITRAJE**

Todas las disputas que surjan con relación a este Acuerdo estarán determinadas por medio del arbitraje final y vinculante, de acuerdo con el *Arbitration Act*, y las partes acuerdan someterse a la decisión del árbitro. El lugar de arbitraje será Toronto, Canadá, y la lengua de arbitraje será el inglés.

#### **7. GARANTÍA LIMITADA**

(a) SIN GARANTÍA -DSC PROVEE EL SOFTWARE "TAL COMO ES", SIN GARANTÍA. DSC NO GARANTIZA QUE EL SOFTWARE SATISFARÁ SUS NECESIDADES O QUE TAL OPERACIÓN DEL SOFTWARE SERÁ ININTERRUPTA O LIBRE DE ERRORES.

(b) CAMBIOS EN EL ENTORNO OPERATIVO - DSC no se responsabilizará de problemas causados por cambios en las características operativas del HARDWARE, o de problemas en la interacción del PRODUCTO DE SOFTWARE con SOFTWARE que no sea de DSC o con PRODUCTOS DE HARDWARE.

(c) LIMITACIÓN DE RESPONSABILIDAD, CUOTA DE RIESGO DE LA GARANTÍA - EN CUALQUIER CASO, SI ALGUNA LEY IMPLICA GARANTIAS O CONDICIONES NO<br>ESTABLECIDAS EN ESTE ACUERDO DE LICENCIA, TODA LA RESPONSABILIDAD DE<br>DSC BAJO CUALQUIER DISPOSICIÓN DE ESTE ACUERDO DE LICENCIA SE LIMITARÁ A LA MAYOR CANTIDAD YA PAGADA POR USTED PARA LICENCIAR EL PRODUCTO DE<br>SOFTWARE Y CINCO DÓLARES CANADIENSES (CAD\$5.00). DEBIDO A QUE ALGUNAS<br>JURISDICCIONES - NO - ACEPTAN - LA - EXCLUSIÓN - O - LIMITACIÓN - DE - LA<br>RESPONSA RESPONSABILIDAD PARA DAÑOS CONSECUENTES

(d) EXENCION DE LAS GARANTIAS - ESTA GARANTIA CONTIENE LA GARANTIA<br>COMPLETA Y ES VÁLIDA, EN LUGAR DE CUALQUIER OTRA GARANTÍA, YA EXPRESA O<br>IMPLÍCITA (INCLUYENDO TODAS LAS GARANTÍAS IMPLÍCITAS DE MERCANTIBILIDAD O APTITUD PARA UN PROPOSITO DETERMINADO) Y DE TODAS LAS OBLIGACIONES O<br>RESPONSABILIDADES POR PARTE DE DSC. DSC NO CONCEDE OTRAS GARANTÍAS.<br>DSC TAMPOCO ASUME NI AUTORIZA A NINGUNA OTRA PERSONA QUE PRETENDA ACTUAR EN SU NOMBRE PARA MODIFICAR O CAMBIAR ESTA GARANTIA NI PARA<br>ASUMIR PARA ELLA NINGUNA OTRA GARANTÍA O RESPONSABILIDAD RELATIVA A<br>ESTE PRODUCTO DE SOFTWARE.

(e) REPARACION EXCLUSIVA Y LIMITACION DE GARANTIA - BAJO NINGUNA<br>CIRCUNSTANCIA DSC SERÁ RESPONSABLE DE CUALQUIER DAÑO ESPECIAL, IMPREVISTO O CONSECUENTE O DAÑOS INDIRECTOS BASADOS EN INFRACCIÓN DE LA GARANTIA, INFRACCION DEL CONTRATO, NEGLIGENCIA, RESPONSABILIDAD<br>ESTRICTA O CUALQUIER OTRA TEORÍA LEGAL. TALES DAÑOS INCLUYEN, PERO NO SE LIMITAN, A PERDIDAS DE BENEFICIOS, PERDIDA DEL PRODUCTO DE SOFTWARE<br>O CUALQUIER EQUIPO ASOCIADO, COSTE DE CAPITAL, COSTE DE SUSTITUCIÓN O<br>REEMPLAZO DE EQUIPO, INSTALACIONES O SERVICIOS, DOWN TIME, TIEMPO DEL COMPRADOR, REIVINDICACIONES DE TERCEROS, INCLUYENDO CLIENTES, Y DAÑOS A LA PROPIEDAD.

ADVERTENCIA: DSC recomienda que se pruebe todo el sistema completamente de modo regular. Sin embargo, a pesar de las pruebas frecuentes, y debido a ellas, pero no limitado a las mismas, intento criminal de forzarlo o interrupción eléctrica, es posible que este PRODUCTO DE SOFTWARE falle con relación al desempeño esperado.

#### ©2014 Tyco Security Products. Todos los derechos reservados.

#### Toronto, Canadá ◆ www.dsc.com ◆ Soporte técnico: 1-800-387-3630 (CA, US), 905-760-3000

Las marcas comerciales, logotipos y marcas de servicio que aparecen en este documento están registradas en los Estados Unidos (u otros países). Cualquier mal uso de las marcas está estrictamente prohibido y Tyco Security Products hará cumplir agresivamente sus derechos de propiedad intelectual con el mayor peso de la ley, incluida la prosecución de causa penal cuando sea necesario. Todas las marcas comerciales que no son propiedad de Tyco Security Products son propiedad de sus respectivos dueños y se utilizan con permiso o son permitidas bajo las leyes aplicables.

Los productos y sus especificaciones están sujetos a cambio sin previo aviso. El producto real puede variar a la imagen mostrada. No todos los productos incluyen todas las prestaciones. La disponibilidad varía según el país; póngase en contacto con su distribuidor.

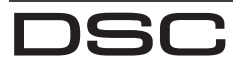

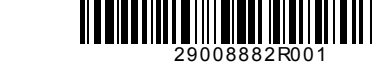

From Tyco Security Products